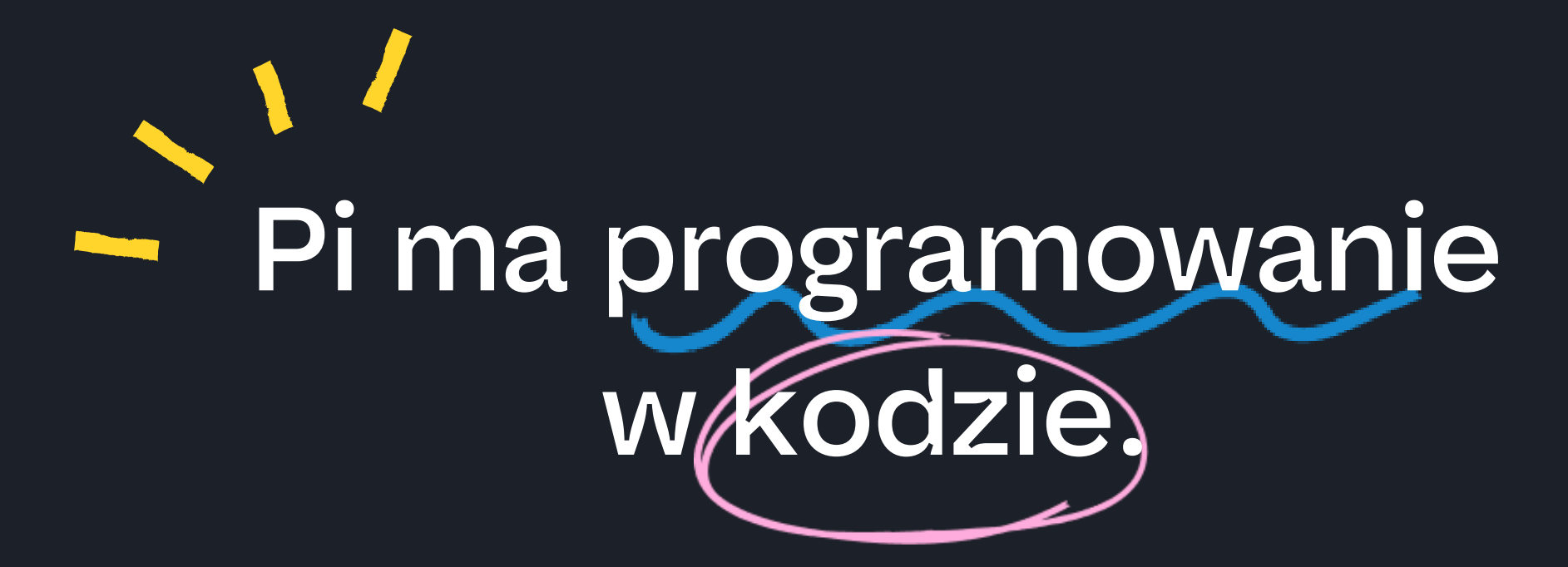

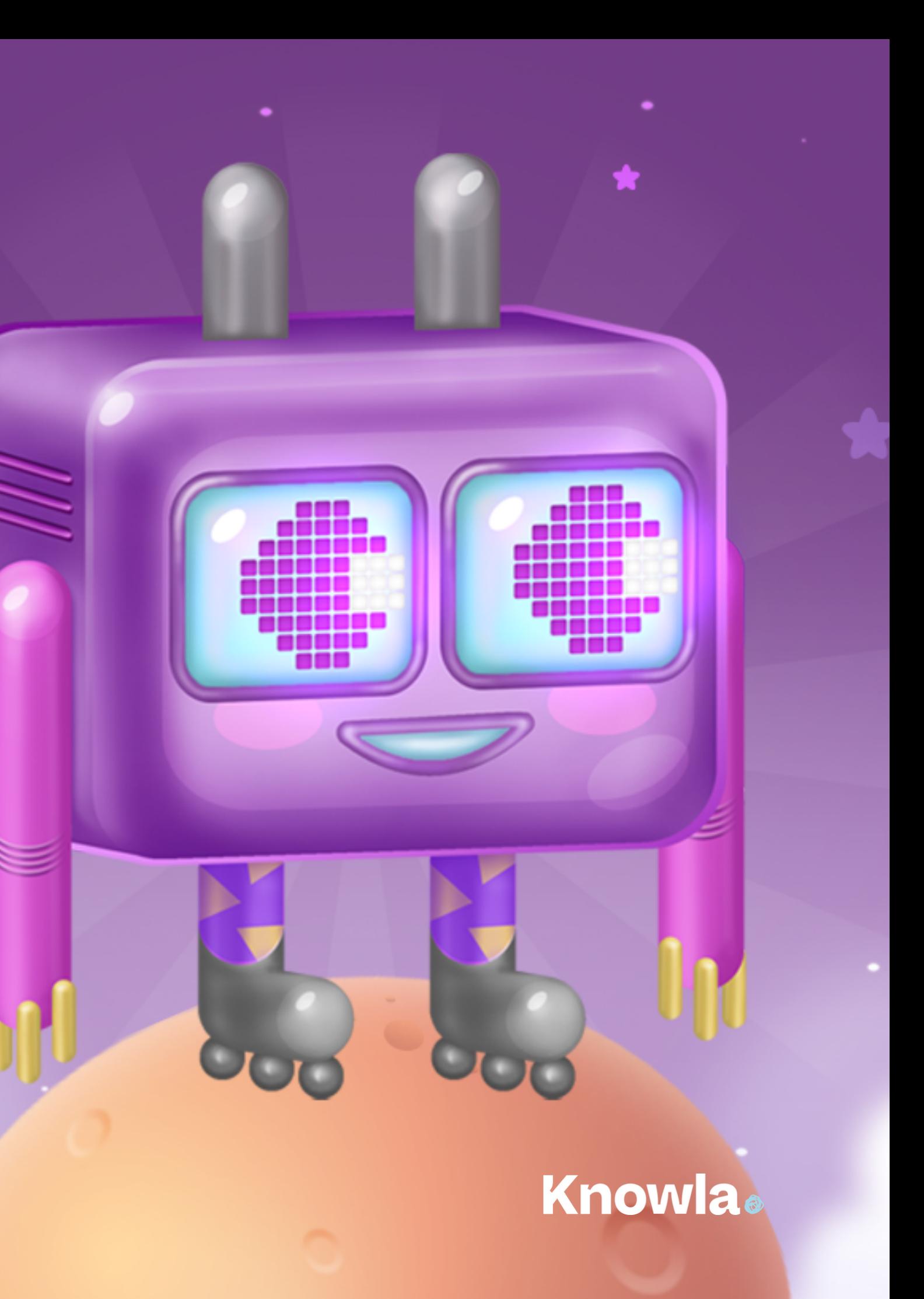

# **Planeta Pi**

Pakiet ponad 200 interaktywnych plansz, które w przyjazny sposób wprowadzają dzieci w świat programowania i kodowania. Aktywności są podzielone na 3 stopnie trudności tak, aby nawet przedszkolni użytkownicy mogli złapać informatycznego bakcyla. Pakiet przez naukę podstaw programowania, stymuluje doskonalenie umiejętności w wielu innych obszarach. Uczy logicznego myślenia i rozwiązywania problemów (myślenie komputacyjne, myślenie przyczynowo-skutkowe). Uruchamia wyobraźnię i kreatywność. Kształtuje charakter poprzez trening wytrwałości, cierpliwości i konsekwencji w dochodzeniu do rozwiązań. Wyposaża dzieci w niezbędne kompetencje przyszłości.

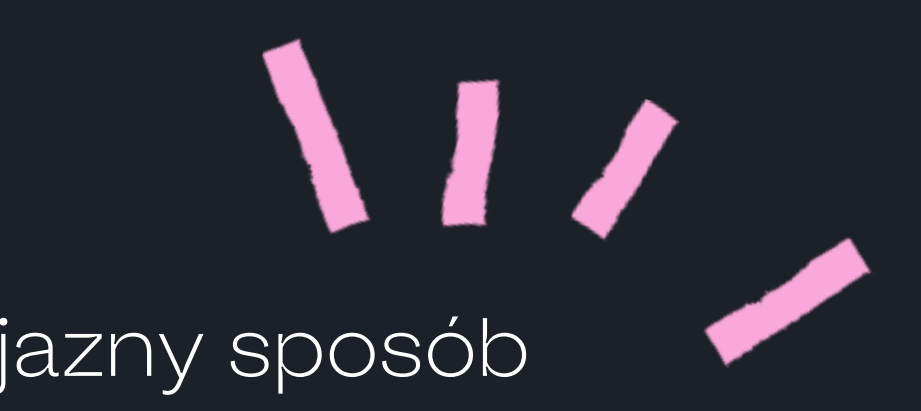

- 
- 
- 
- 
- 
- 
- 
- 

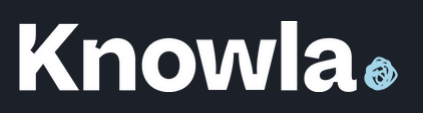

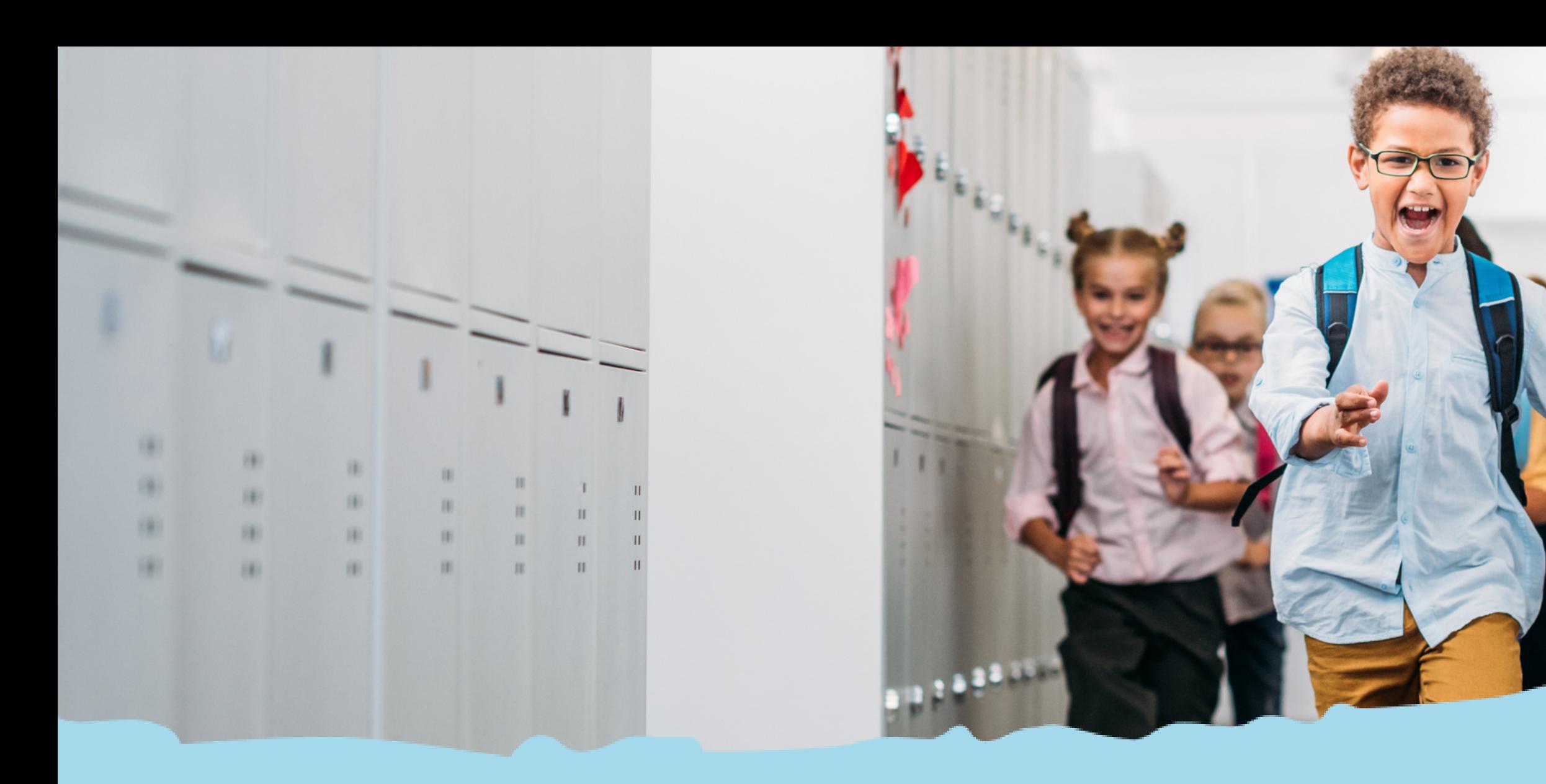

# Planeta w Edukacji

Podstawa Programowa dla Przedszkola

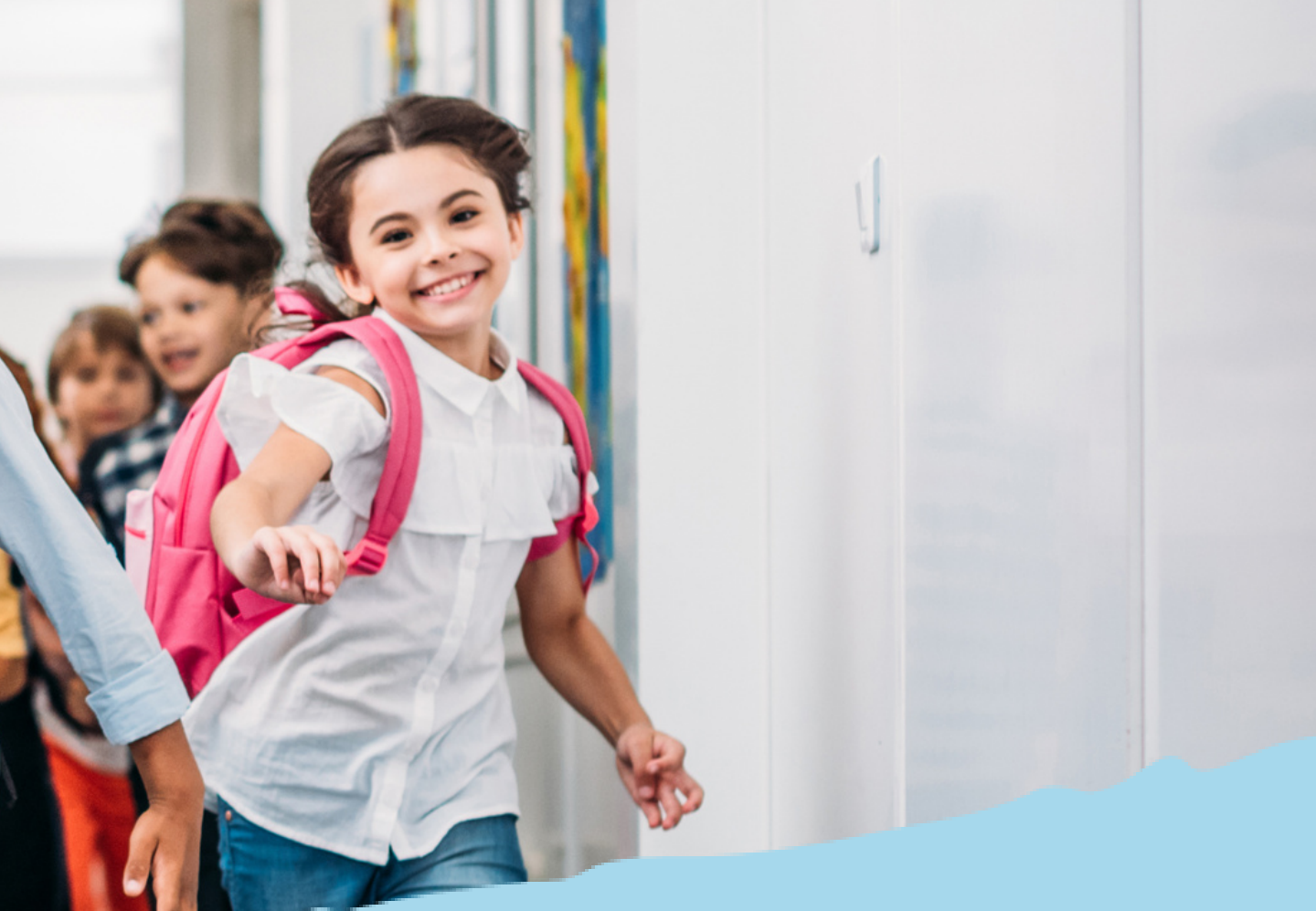

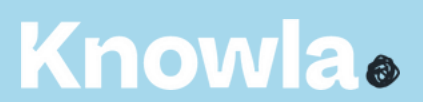

#### Zadania przedszkola

15. Wspieranie samodzielnej dziecięcej eksploracji świata, dobór treści adekwatnych do poziomu rozwoju dziecka, jego możliwości percepcyjnych, wyobrażeń i rozumowania, z poszanowaniem indywidualnych potrzeb i zainteresowań. 15. Systematyczne wspieranie rozwoju mechanizmów uczenia się dziecka, prowadzące do osiągnięcia przez nie poziomu umożliwiającego podjęcie nauki w szkole.

#### Osiągnięcia dziecka na koniec wychowania przedszkolnego

IIV. 9, 12, 14, 19. Poznawczy obszar rozwoju dziecka. Dziecko przygotowane do podjęcia nauki w szkole: czyta obrazy, wyodrębnia i nazywa ich elementy, nazywa symbole i znaki znajdujące się w otoczeniu, wyjaśnia ich znaczenie; klasyfikuje przedmioty według: wielkości, kształtu, koloru, przeznaczenia, układa przedmioty w grupy, szeregi, rytmy, odtwarza układy przedmiotów i tworzy własne, nadając im znaczenie, rozróżnia podstawowe figury geometryczne (koło, kwadrat, trójkąt, prostokąt); określa kierunki i ustala położenie przedmiotów w stosunku do własnej osoby, a także w stosunku do innych przedmiotów, rozróżnia stronę lewą i prawą; podejmuje samodzielną aktywność poznawczą np. oglądanie książek, zagospodarowywanie przestrzeni własnymi pomysłami konstrukcyjnymi, korzystanie z nowoczesnej technologii itd.;

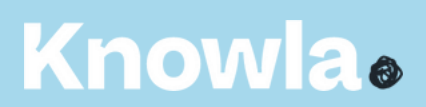

#### Warunki i sposób realizacji

12. Elementem przestrzeni są także zabawki i pomoce dydaktyczne wykorzystywane w motywowaniu dzieci do podejmowania samodzielnego działania, odkrywania zjawisk oraz zachodzących procesów, utrwalania zdobytej wiedzy i umiejętności, inspirowania do prowadzenia własnych eksperymentów. Istotne jest, aby każde dziecko miało możliwość korzystania z nich bez nieuzasadnionych ograniczeń czasowych. 13. Elementem przestrzeni w przedszkolu są odpowiednio wyposażone miejsca przeznaczone na odpoczynek dzieci (leżak, materac, mata, poduszka), jak również elementy wyposażenia odpowiednie dla dzieci o specjalnych potrzebach edukacyjnych.

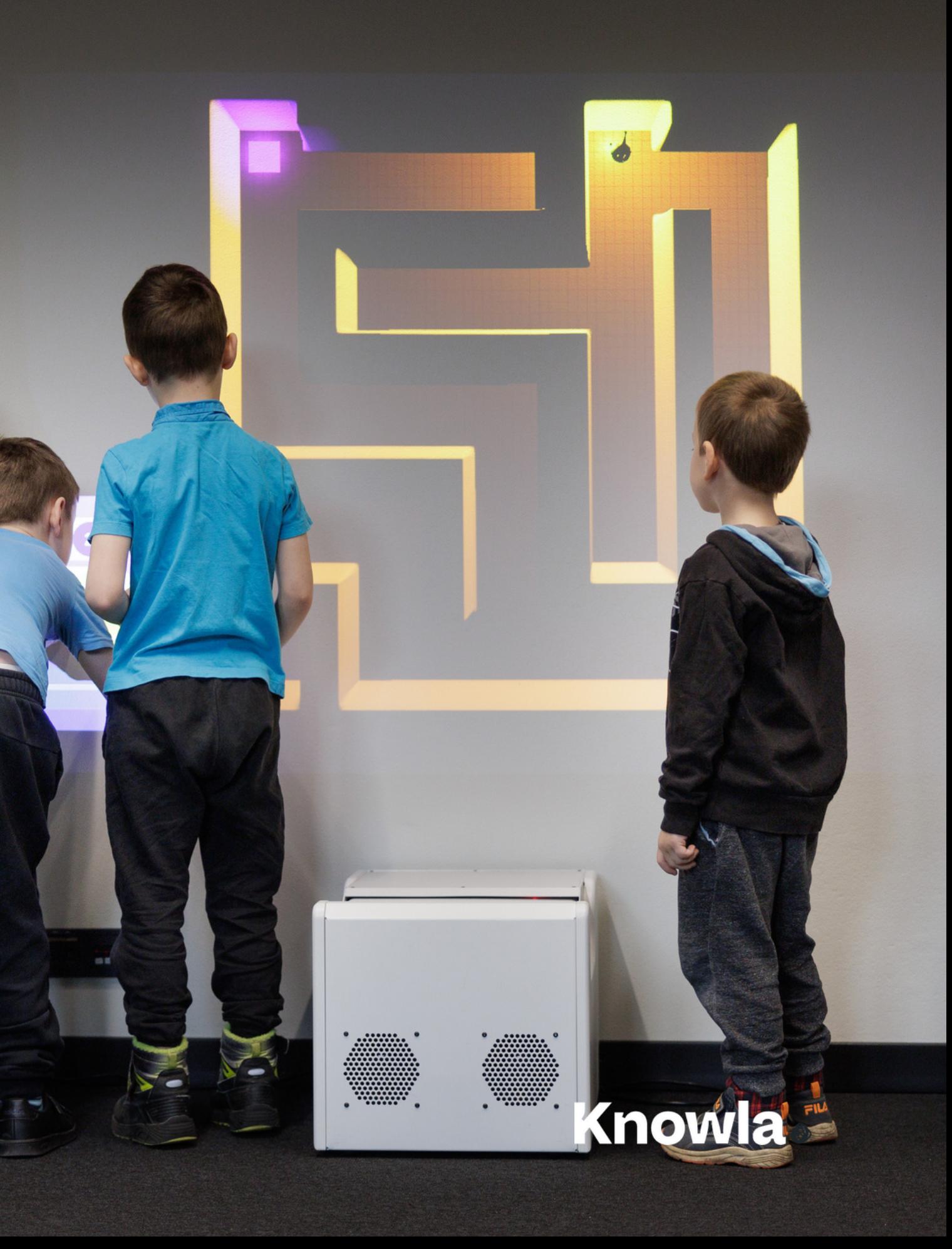

## Podstawa Programowa dla klas wczesnoszkolnych I-III

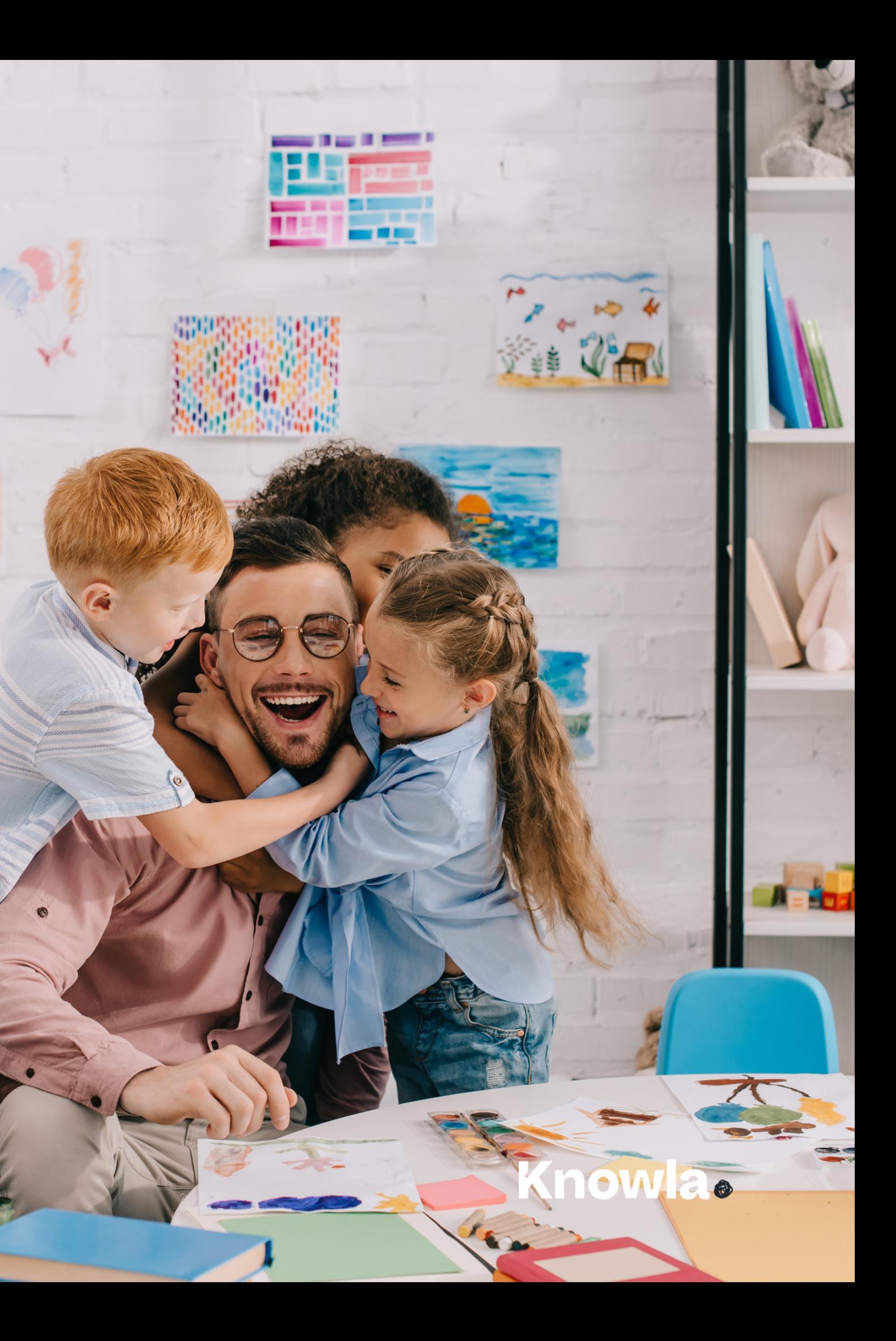

#### Do zadań szkoły w zakresie edukacji wczesnoszkolnej należy:

1. wspieranie wielokierunkowej aktywności dziecka przez organizowanie sytuacji edukacyjnych umożliwiających eksperymentowanie i nabywanie doświadczeń oraz poznawanie polisensoryczne, stymulujących jego rozwój we wszystkich obszarach: fizycznym, emocjonalnym, społecznym i poznawczym;

2. zapewnienie prawidłowej organizacji zabawy, nauki i odpoczynku dla uzyskania ciągłości procesów adaptacyjnych w odniesieniu do wszystkich dzieci, w tym rozwijających się w sposób nieharmonijny, wolniejszy lub przyspieszony; 3. a-b. wspieranie: aktywności dziecka, kształtującej umiejętność korzystania z rozwijających się umysłowych procesów poznawczych, niezbędnych do tworzenia własnych wzorów zabawy, nauki i odpoczynku, wspieranie rozwoju mechanizmów uczenia się dziecka, prowadzące do osiągnięcia przez nie kompetencji samodzielnego uczenia się; 4. wybór (opracowanie) programu nauczania opartego na treściach adekwatnych do poziomu rozwoju dzieci, ich możliwości percepcyjnych, wyobrażeń i rozumowania oraz uwzględniającego potrzeby i możliwości uczniów rozwijających się w sposób nieharmonijny, wolniejszy lub przyspieszony;

6. zapewnienie dostępu do wartościowych, w kontekście rozwoju ucznia, źródeł informacji i nowoczesnych technologii; 7. a-b. organizacja zajęć: dostosowanych do intelektualnych potrzeb i oczekiwań rozwojowych dzieci, wywołujących zaciekawienie, zdumienie i radość odkrywania wiedzy, rozumienia emocji, uczuć własnych i innych osób, sprzyjających utrzymaniu zdrowia psychicznego, fizycznego i społecznego (szeroko rozumianej edukacji zdrowotnej), umożliwiających nabywanie doświadczeń poprzez zabawę, wykonywanie eksperymentów naukowych, eksplorację, przeprowadzanie badań, rozwiązywanie problemów w zakresie adekwatnym do możliwości i potrzeb rozwojowych na danym etapie oraz z uwzględnieniem indywidualnych możliwości każdego dziecka,

#### **Knowla**

#### Cele kształcenia – wymagania ogólne

IV. 1, 5, 6, 8. W zakresie poznawczego obszaru rozwoju uczeń osiąga: potrzebę i umiejętność samodzielnego, refleksyjnego, logicznego, krytycznego i twórczego myślenia; umiejętność rozumienia podstawowych pojęć i działań matematycznych, samodzielne korzystanie z nich w różnych sytuacjach życiowych, wstępnej matematyzacji wraz z opisem tych czynności: słowami, obrazem, symbolem; umiejętność stawiania pytań, dostrzegania problemów, zbierania informacji potrzebnych do ich rozwiązania, planowania i organizacji działania, a także rozwiązywania problemów; umiejętność obserwacji faktów, zjawisk przyrodniczych, społecznych i gospodarczych, wykonywania eksperymentów i doświadczeń, a także umiejętność formułowania wniosków i spostrzeżeń;

#### Cele kształcenia – wymagania szczególowe

VII. 1. 1-3. Edukacja informatyczna. Osiągnięcia w zakresie rozumienia, analizowania i rozwiązywania problemów. Uczeń: układa w logicznym porządku: obrazki, teksty, polecenia (instrukcje) składające się m.in. na codzienne czynności; tworzy polecenie lub sekwencje poleceń dla określonego planu działania prowadzące do osiągnięcia celu; rozwiązuje zadania, zagadki i łamigłówki prowadzące do odkrywania algorytmów.

VII. 2. 1-2. Edukacja informatyczna. Osiągnięcia w zakresie programowania i rozwiązywania problemów z wykorzystaniem komputera i innych urządzeń cyfrowych. Uczeń: programuje wizualnie: proste sytuacje lub historyjki według pomysłów własnych i pomysłów opracowanych wspólnie z innymi uczniami, pojedyncze polecenia, a także ich sekwencje sterujące obiektem na ekranie komputera bądź innego urządzenia cyfrowego; tworzy proste rysunki, dokumenty tekstowe, łącząc tekst z grafiką, np. zaproszenia, dyplomy, ulotki, ogłoszenia; powiększa, zmniejsza, kopiuje, wkleja i usuwa elementy graficzne i tekstowe – doskonali przy tym umiejętności pisania, czytania, rachowania i prezentowania swoich pomysłów;

VII. 4. 1-2. Edukacja informatyczna. Osiągnięcia w zakresie rozwijania kompetencji społecznych. Uczeń: współpracuje z uczniami, wymienia się z nimi pomysłami i doświadczeniami, wykorzystując technologię; wykorzystuje możliwości technologii do komunikowania się w procesie uczenia się.

- 
- 

#### Knowla.

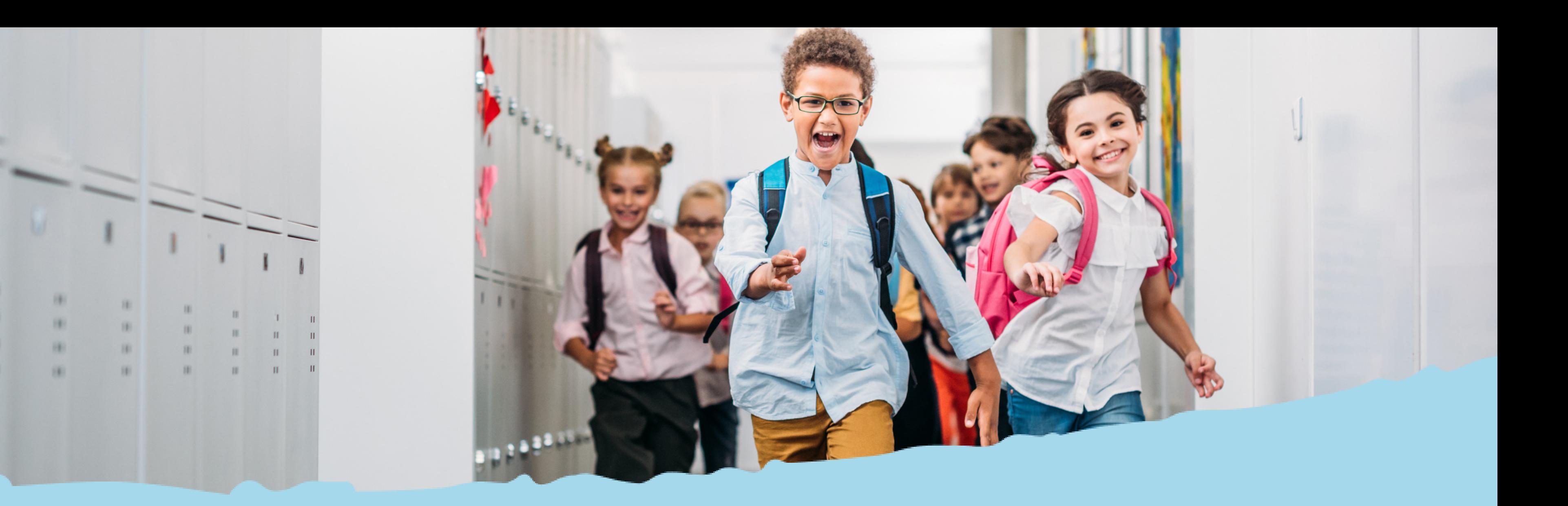

# Przyciski systemowe i widok menu

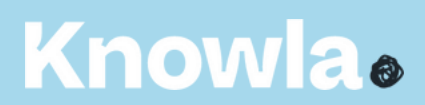

## Planeta Pi w Edukacyjnym Wszechświecie (

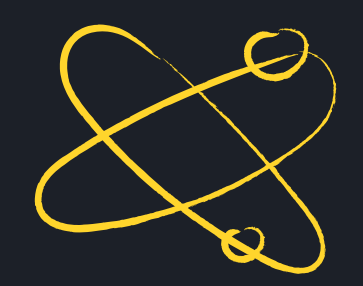

#### **Knowla**.

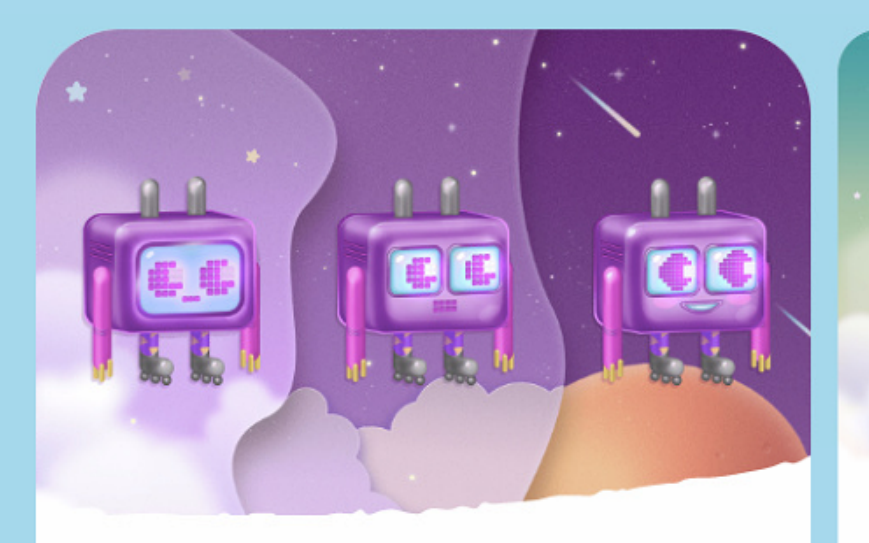

#### Planeta Pi **INSTRUKCJA お**

Planeta Pi to zestaw 222 interaktywnych plansz, które w przyjazny sposób wprowadzają dzieci w świat programowania. Aktywności są podzielone na trzy stopnie trudności (Easy - łatwy, Medium - średni, Hard - trudny), tak aby nawet najmłodsze dzieci (3 letnie) rozwijały swoją wyobraźnię programistyczną.

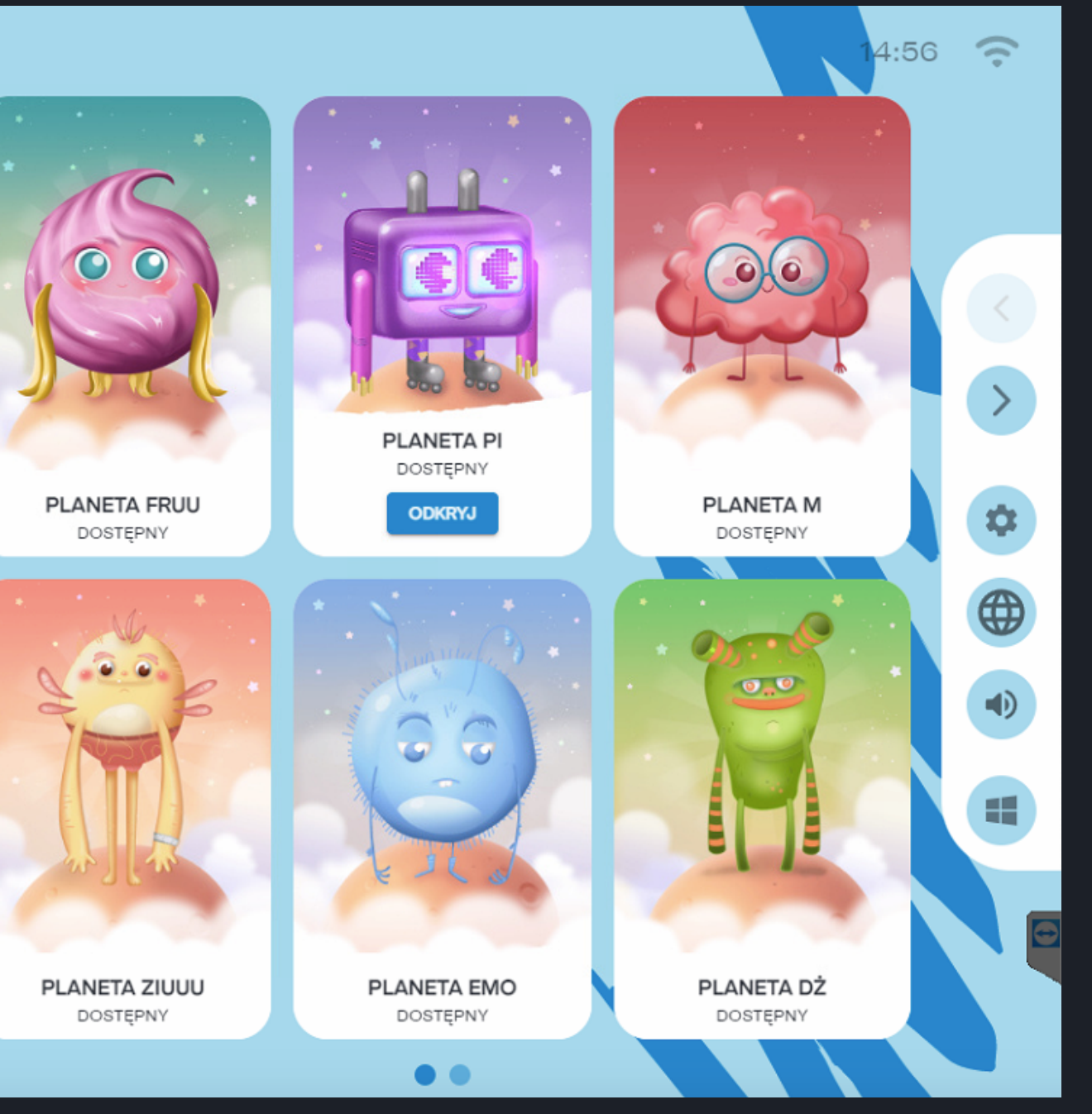

#### **Knowla**.

#### **Menu główne - legenda**

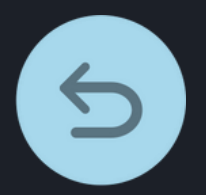

powrót do widoku wszystkich planet

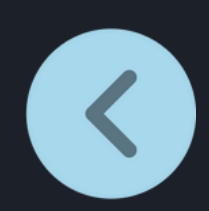

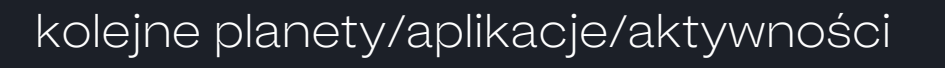

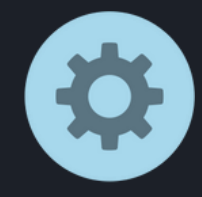

poprzednie planety/aplikacje/aktywności

przejście do ustawień lauchera: wybór języka, aktywacji kodu licencyjnego, ustawień serwisowych

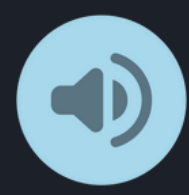

włączanie/wyłączanie dźwięku (wyłączenie dźwięku na poziomie wyboru planet/aplikacji wyłączy dźwięk w każdej kolejnej włączonej aktywności; wyłączenie dźwięku w aktywności będzie aktywne tylko w czasie zabawy w danej aktywności)

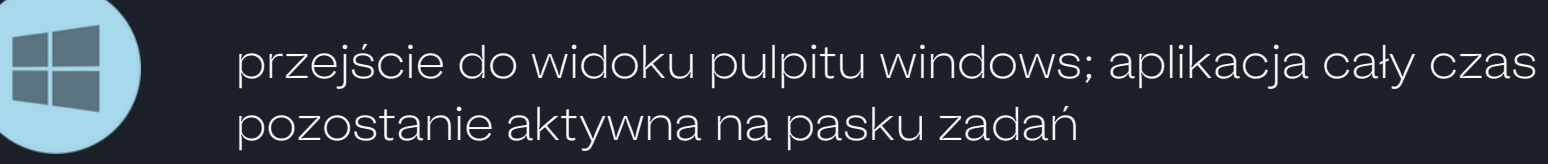

X

 $\mathbf C$ 

 $\left( \left| \right\rangle \right)$ 

 $\overline{\mathbb{P}}$ 

 $^{\circ}$ 

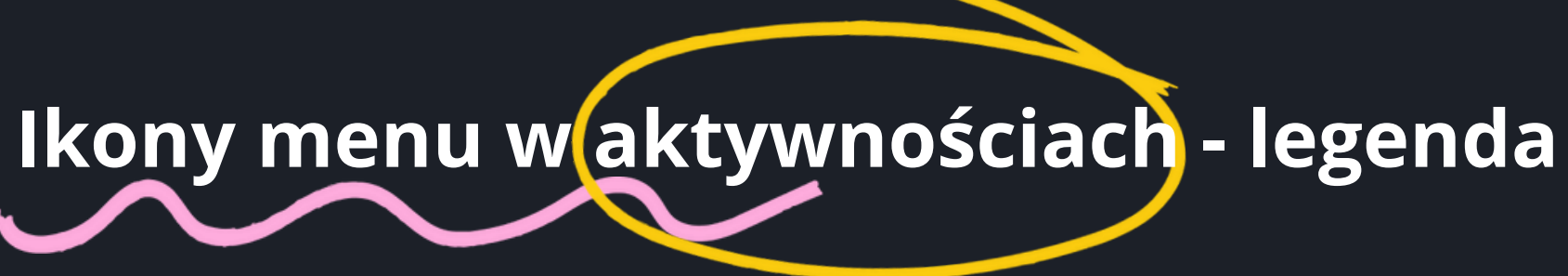

wyjście z aktywności do widoku lauchera (wyboru aplikacji); wszelkie wykonane zmiany zostaną utracone

włączanie/wyłączanie dźwięku

załadowanie ponowne aktywności; wszelkie wykonane zmiany zostaną utracone

wyjście do listy wyboru aktywności , wszelkie zmiany zostaną utracone

poprzednia plansza

włączanie/wyłączanie efektu cząsteczkowego; np. w "Rysuj literki" wyłącza/włącza "iskrzenie się" w czasie pisania

zmiana tła

pozwala na przesuwanie danego obiektu po planszy, uktywa lub ujawnia menu aplikacji

następna plansza

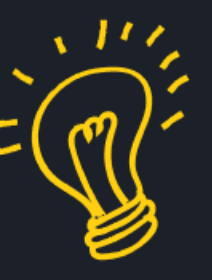

## Aktywność zakończona sukcesem

Aktywność zakończona niepowodzeniem

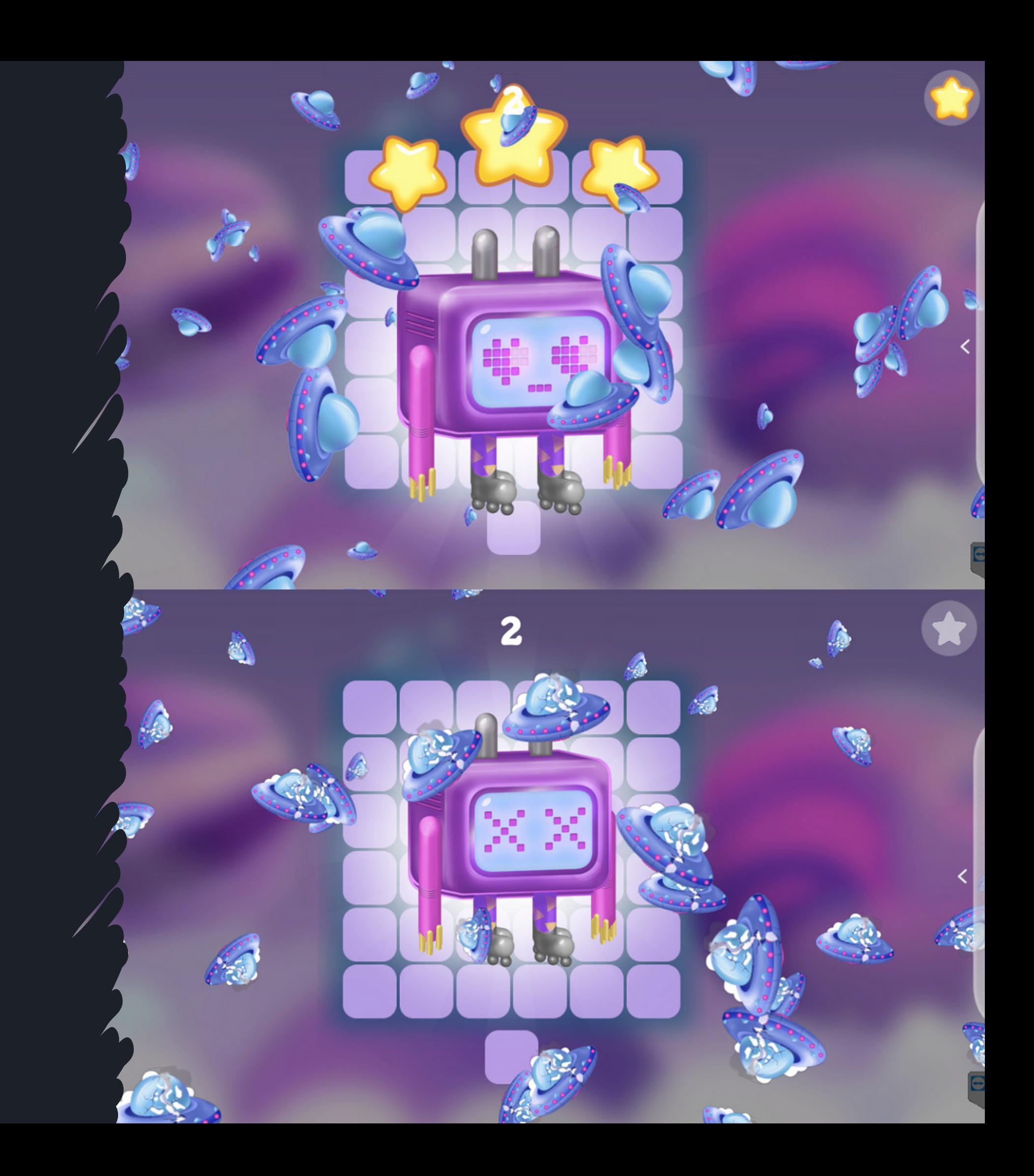

## Spis aktywności z ilością lub czasem

### Knowla

 $\boldsymbol{l}$ l 1. Odyseja kosmiczna - 162 aktywności 2. Koduj kolorami - 23 aktywności 3. Koduj wzorami - 38 aktywności

#### **Knowla**

#### Legenda:

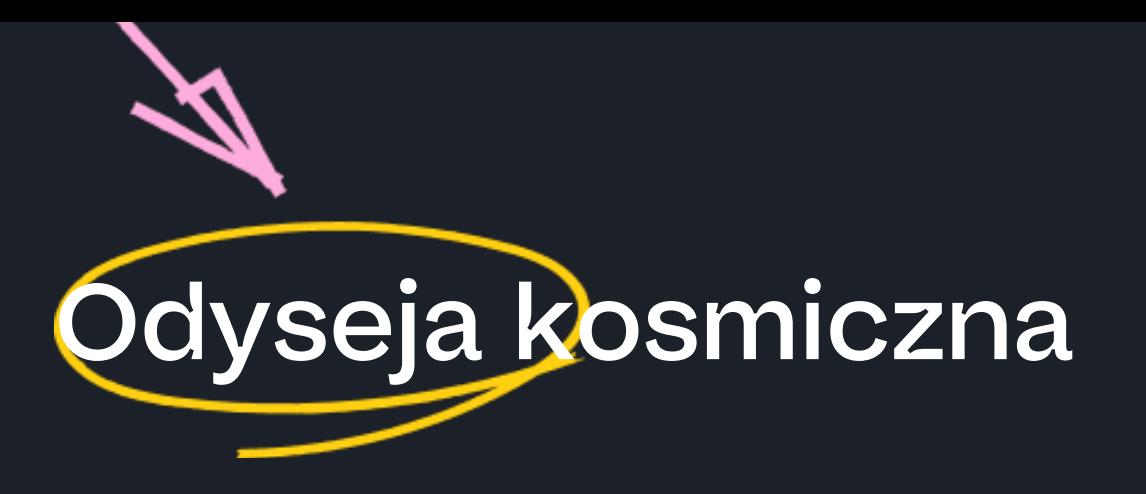

#### numer aktywności

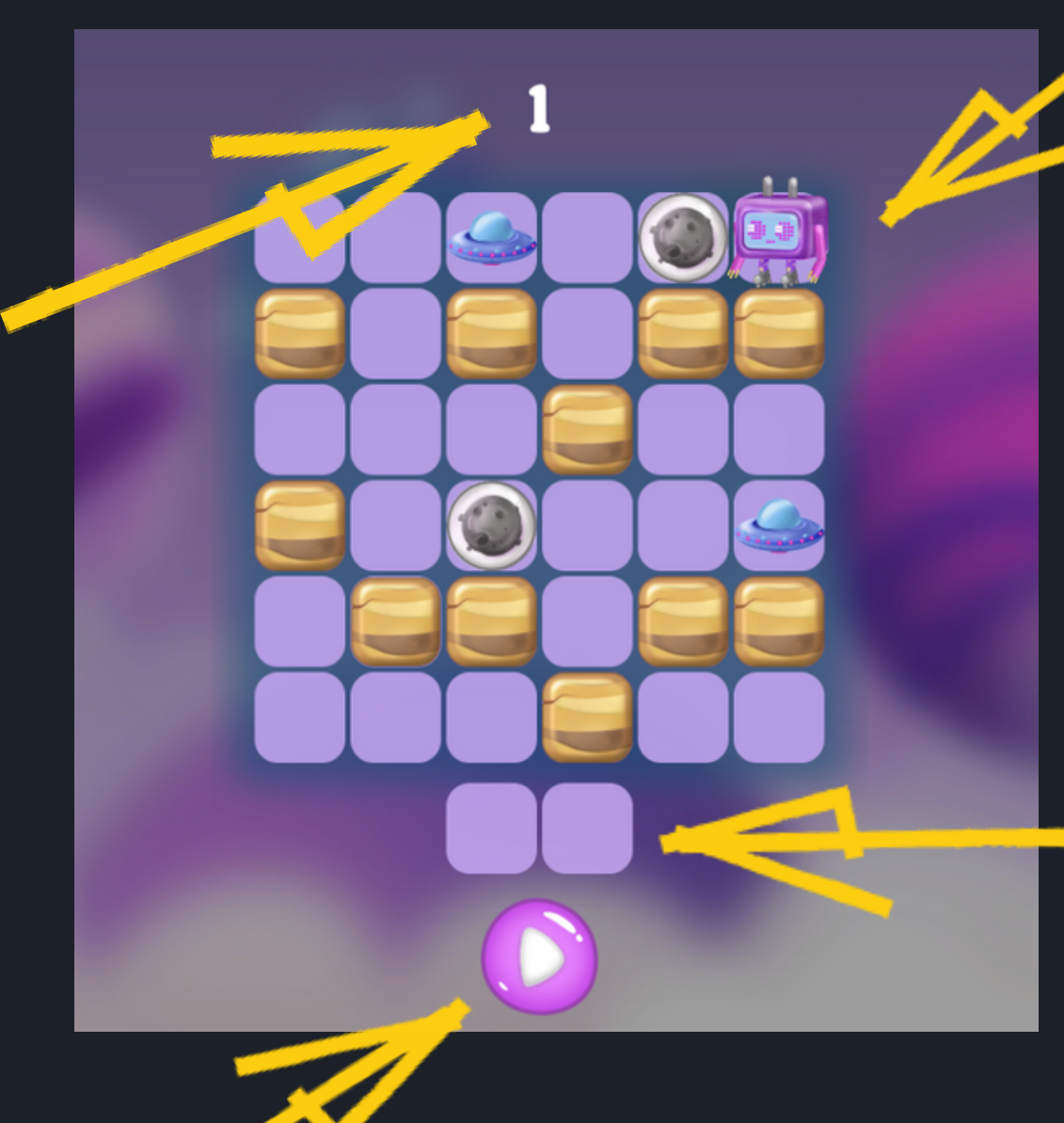

sprawdzenie poprawności zadania

#### plansza działania

#### elementy do ustawienia

#### Elementy I:

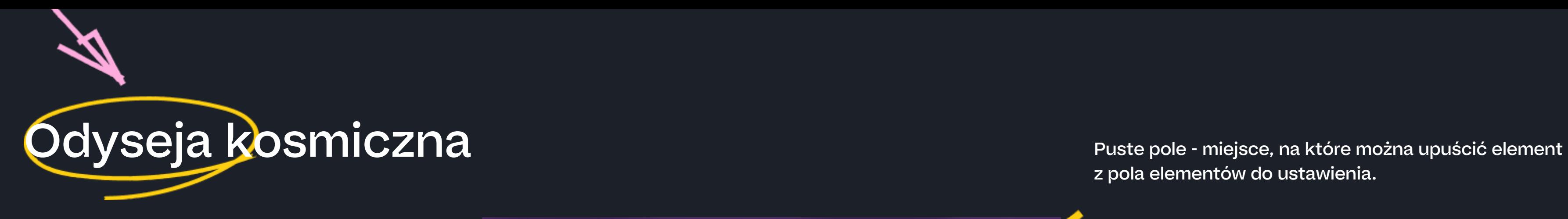

5

z pola elementów do ustawienia.

Statek kosmiczny - element, który Stworek musi zebrać w czasie swojej trasy. Spada na niższe poziomy, jeśli pod nim są puste pola.

Klucz (różne kolory) - Jeśli stworek przedzie przez klucz, to otworzy on kłódkę o tym samym kolorze. Spada na niższe poziomy, jeśli pod nim są puste pola.

Strzałki - jeśli stworek przez nie przejdzie, to zmieni się jego kierunek drogi na ten wskazany na strzałce, a sama strzałka znika. Pojedyncze naciśnięcie na strzałkę powoduje obrócenie strzałki w prawo lub lewo. Spada na niższe poziomy, jeśli pod nim są puste pola.

Roślina i jej zwieńczenie - jeśli stworek przedzie przez roślinę to ją zjada (zostawia puste pole w jej miejscu) oraz idzie dalej w tym samym kierunku. Roślina potrzebuje podstawy, na której może rosnąć. Jeśli ona zniknie i zostanie puste pole, to cała wyższa latorośl też zniknie (wszystko co rosło nad pustym polem). Jeśli roślina posiada odnogi przytwierdzone nadal do podłoża, to one pozostaną po zjedzeniu wyższych warstw. Wszelkie elementy umieszczone na roślinie i jej wyższych odnogach, które mogą spaść, spadną. Należy układać ją zgodnie z formą jej rośnięcia.

#### Elementy II:

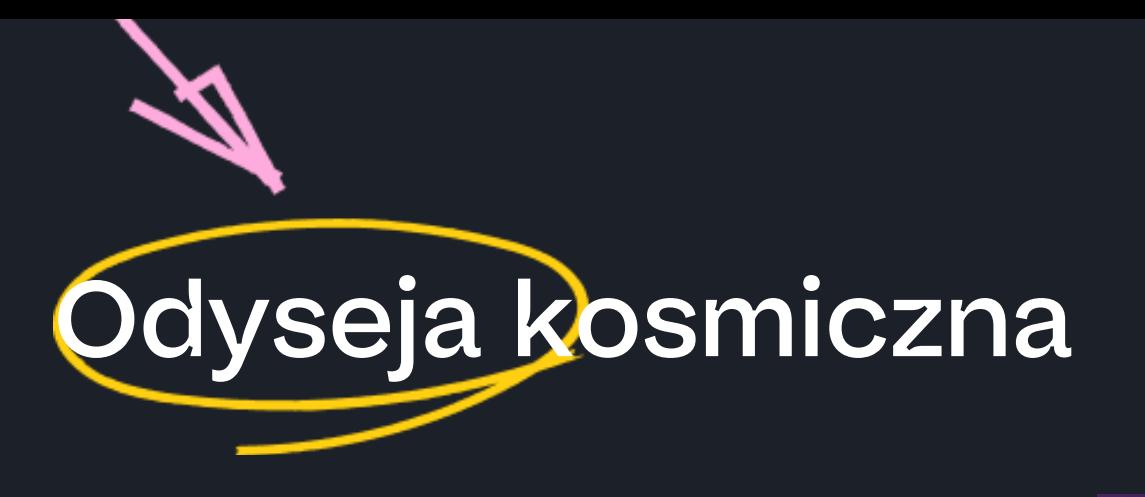

5

Stworek/Pixel - wykonuje trasę. Pojedyncze naciśnięcie na stworka powoduje jego obrócenie w prawo lub lewo. Spada na niższe poziomy, jeśli pod nim są puste pola. Może również wyjść poza planszę, kończąc aktywność porażką.

Skała - Piksel najczęściej po nich porusza. Ustawiony nad pustym polem nie spadnie niżej w planszy. Kiedy stworek natknie na się na nie na swojej drodze nie przechodzi przez nie i zawraca.

Portal (różne kolory) - kiedy stworek natrafi na portal, to przeniesie go na miejsce drugiego portalu o takim samym kolorze. Po pojedynczym przejściu portal znika zostawiając puste pole. Spada na niższe poziomy, jeśli pod nim są puste pola. Ważne: stworek będzie zwrócony w tą samą stronę, w którą jest zwrócony, kiedy przez niego przechodzi.

Kłódka (różne kolory) - Ustawiona nad pustym polem nie spadnie niżej planszy. Kiedy stworek przejdzie przez klucz o tym samym kolorze, co kłódka, ta otwiera się i znika. W swoje miejsce zostawia puste pole. Wszystkie elementy na niej umieszczone, które mogą spaść po jej otworzeniu, spadną. Do czasu otwarcia zachowuje się jak skała.

Meteoryt - Kula, którą stworek może toczyć przez planszę. Wszystkie inne stojące na jej drodze elementy mogą ją zablokować do dalszego ruchu. Spada na niższe poziomy, jeśli pod nią są puste pola. Może również spaść poza planszę.

Zadaniem uczestnika jest zebranie wszystkich statków kosmicznych przez Pixela. Pod planszą znajdują się elementy, które można wykorzystać do wykonania tego zadania. Wystarczy przeciągnąć je na odpowiednie puste miejsce na planszy. Elementów już ułożonych na planszy nie można zmienić. Obligatoryjnie na planszy musi pojawić się stworek, natomiast pozostałe umieszczone pod planszą elementy można wykorzystać, jednak nie trzeba wykorzystać wszystkich. Po jednokrotnym ustawieniu elementów na planszy dalej można zmieniać ich ustawienie. W odróżnieniu od niezmiennych elementów, będą one migać na planszy. Po ustawieniu elementów w odpowiednich miejscach należy kliknąć play, aby rozpocząć animację. Animację można zatrzymać w każdej chwili, wciskając pauzę. W takim wypadku ustawione elementy pozostaną na swoim miejscu. Jeśli gra się zakończy sukcesem lub porażką, uczestnik może zacząć od nowa.

Stworek w zależności od ustawienia, porusza się prawo-lewo. Gdy znajdzie się pod nim puste pole, to spadnie na niższy poziom planszy. Jeśli nie zostanie powstrzymany przez ustawione elementy, to może wyjść również poza planszę, kończąc aktywność.

Aktywność kończy się sukcesem, gdy Pixel zbierze wszystkie statki kosmiczne. Porażka występuje, gdy stworek wyjdzie poza planszę, to znaczy spadnie na puste pole znajdujące się na najniższym poziomie planszy lub wyjdzie bokiem, gdy na brzegach planszy występują puste pola, a stworek nie zostanie wcześniej zawrócony. Istnieje również możliwość, że utknie np. pomiędzy dwoma skałami i nie będzie miał żadnego innego manewru ruchu. W takim przypadku należy zatrzymać animację oraz na nowo ustawić elementy.

Poziomy różnią się między sobą poziomem trudności.

Aktywność przewidziana do pracy z pisakami.

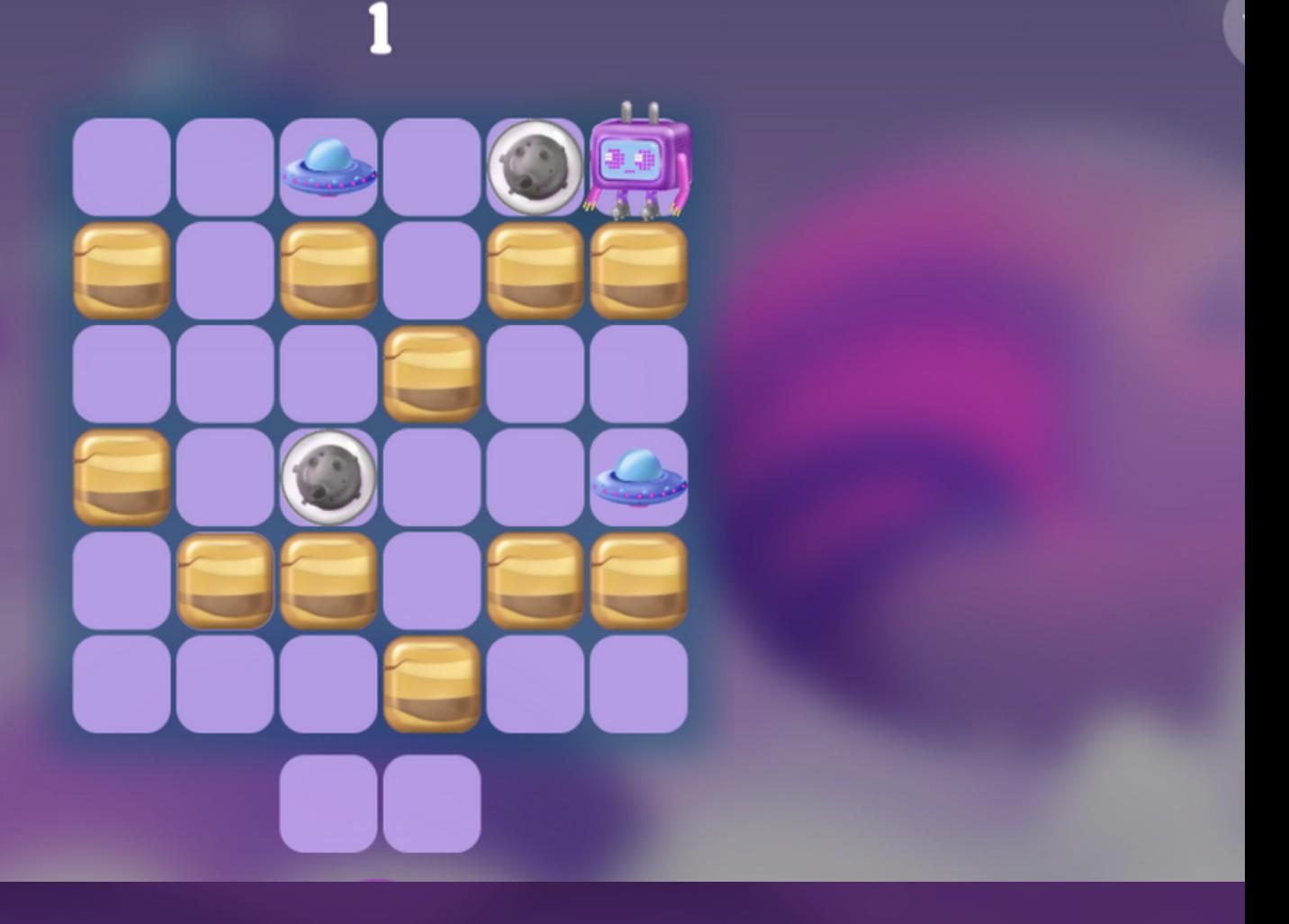

5

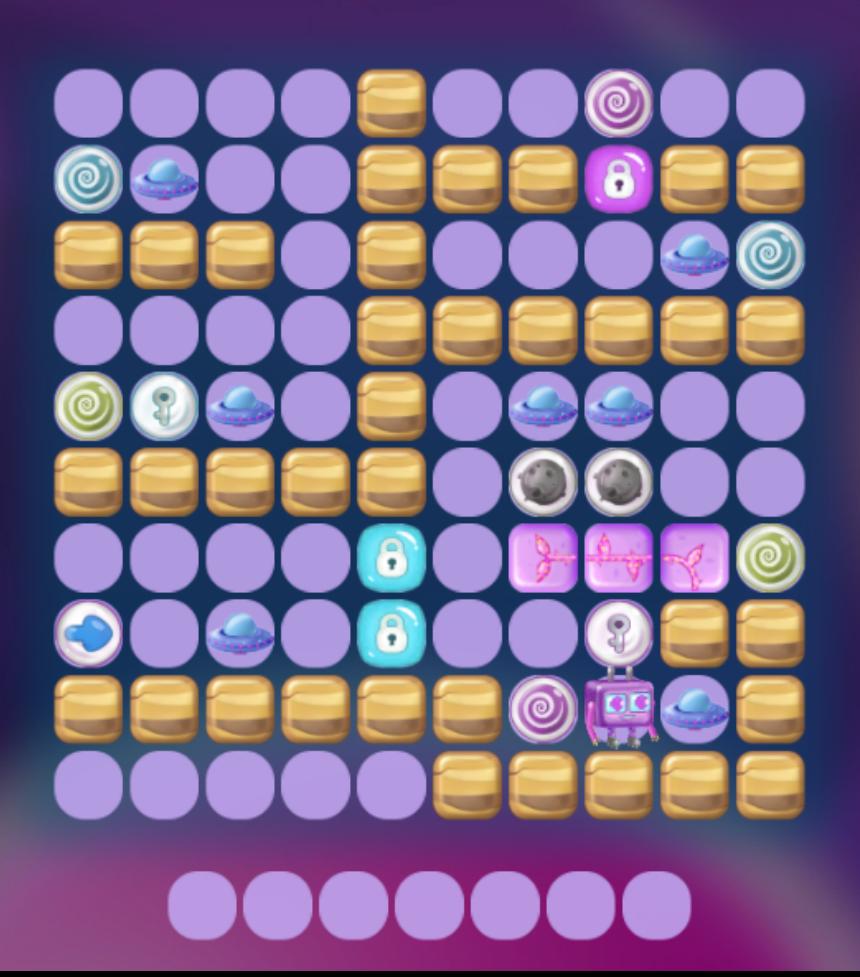

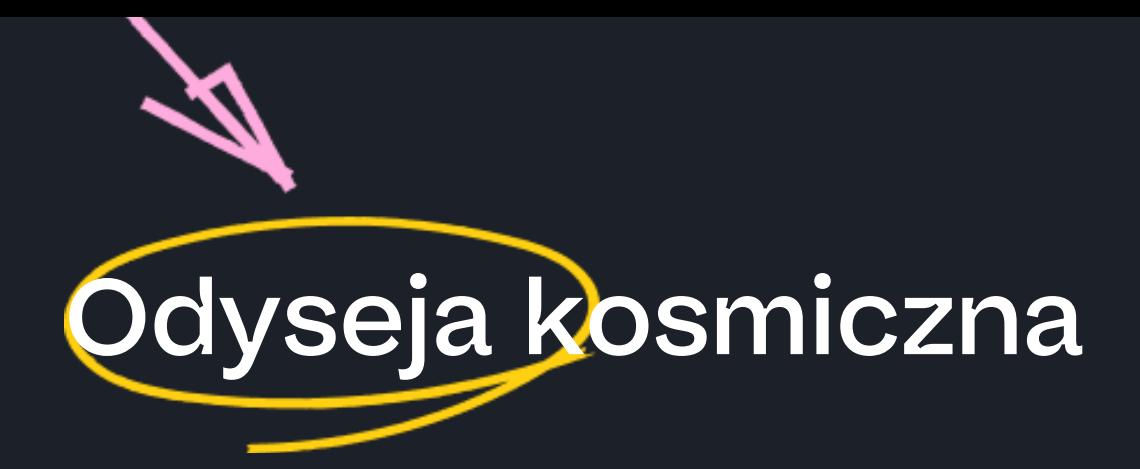

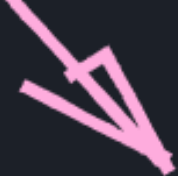

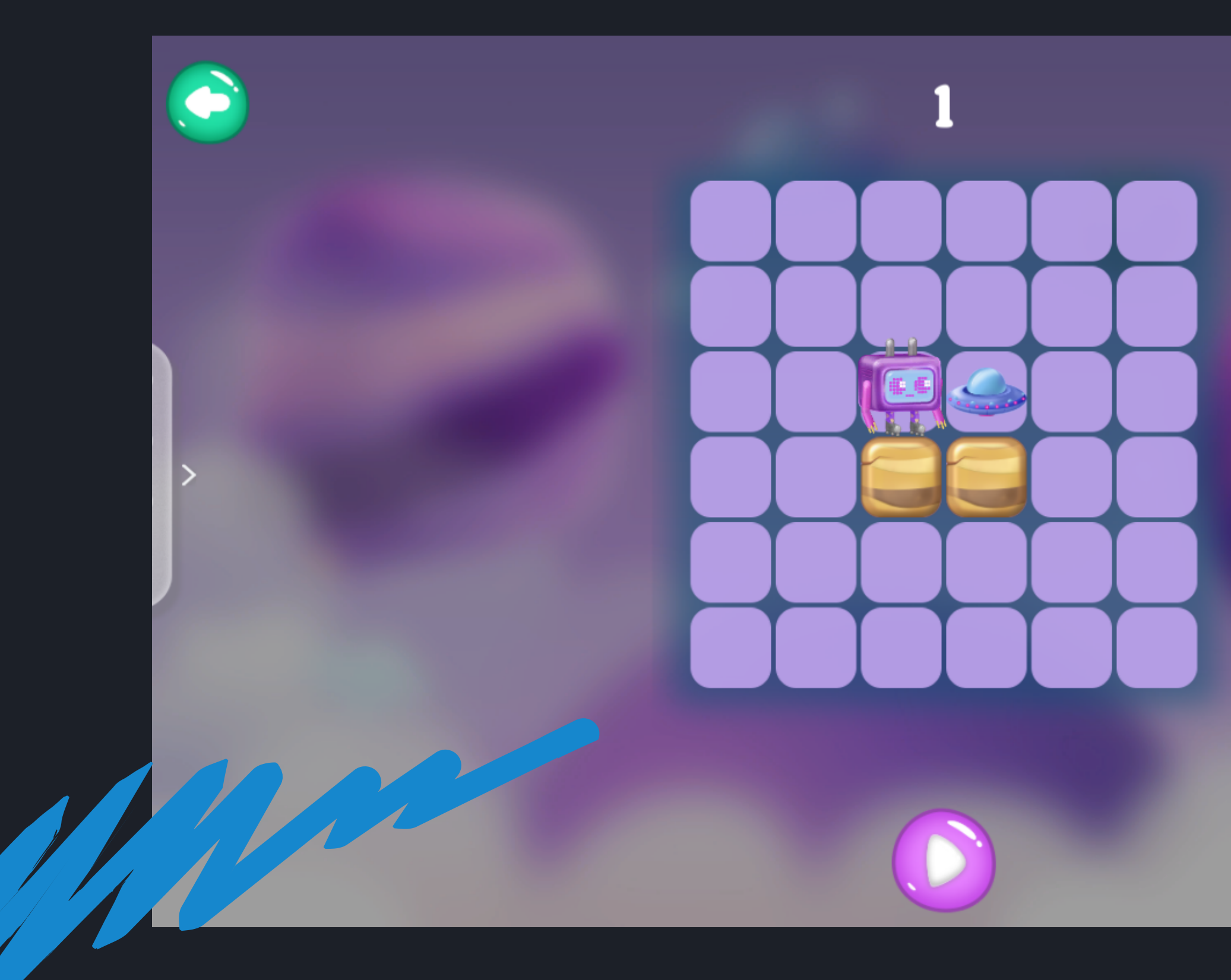

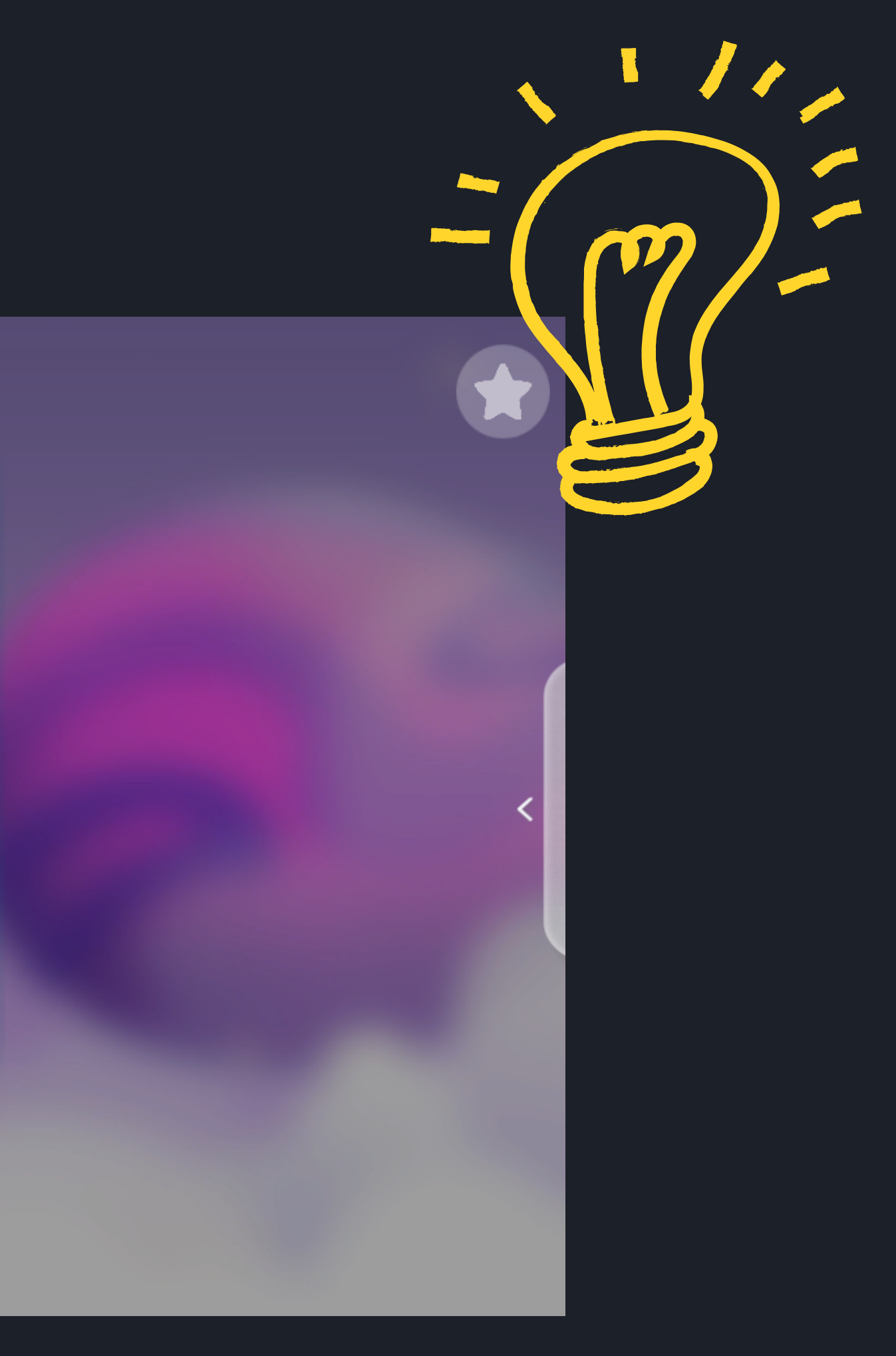

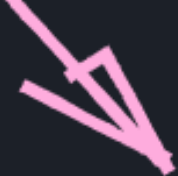

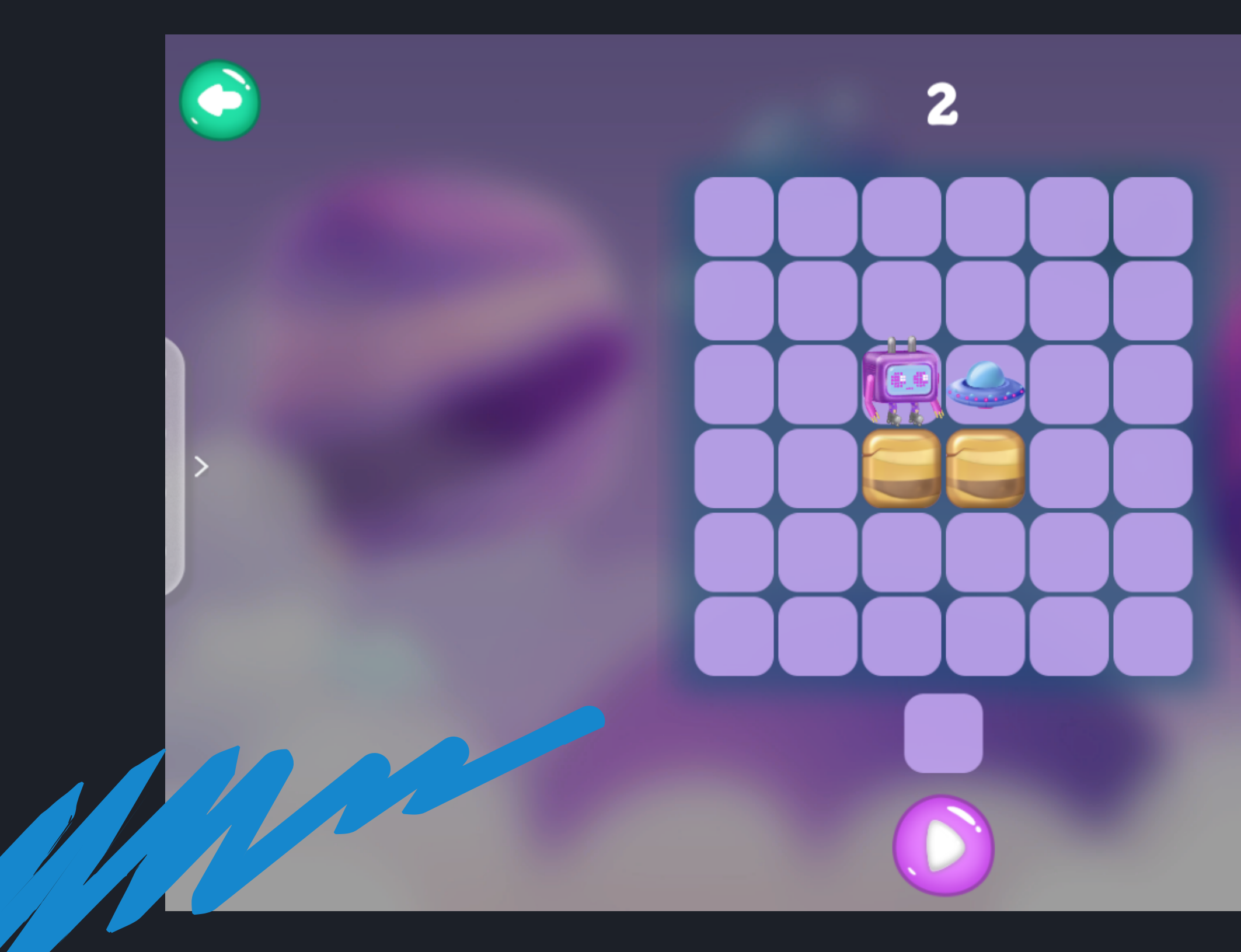

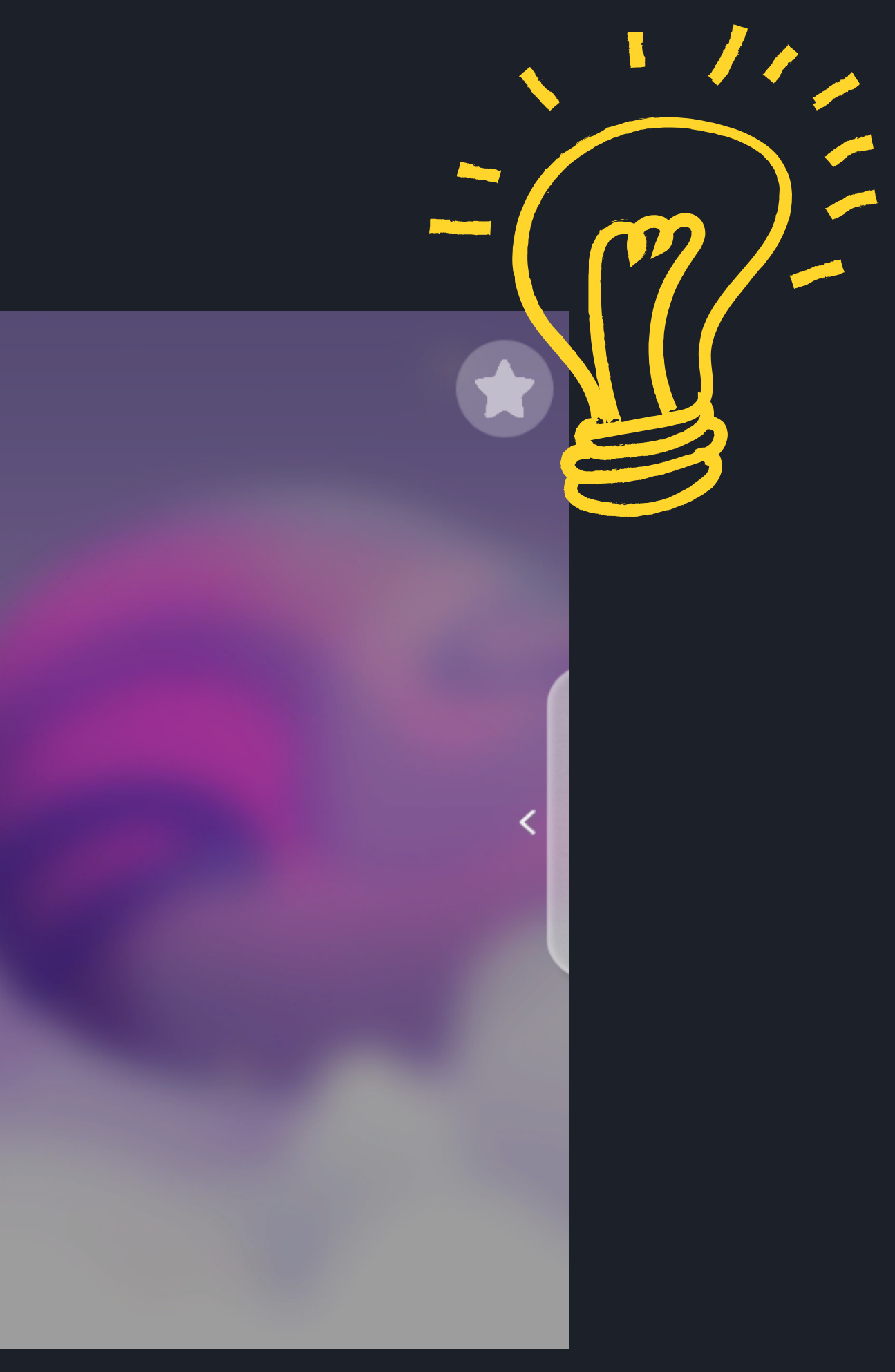

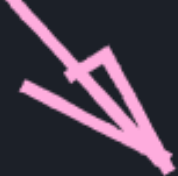

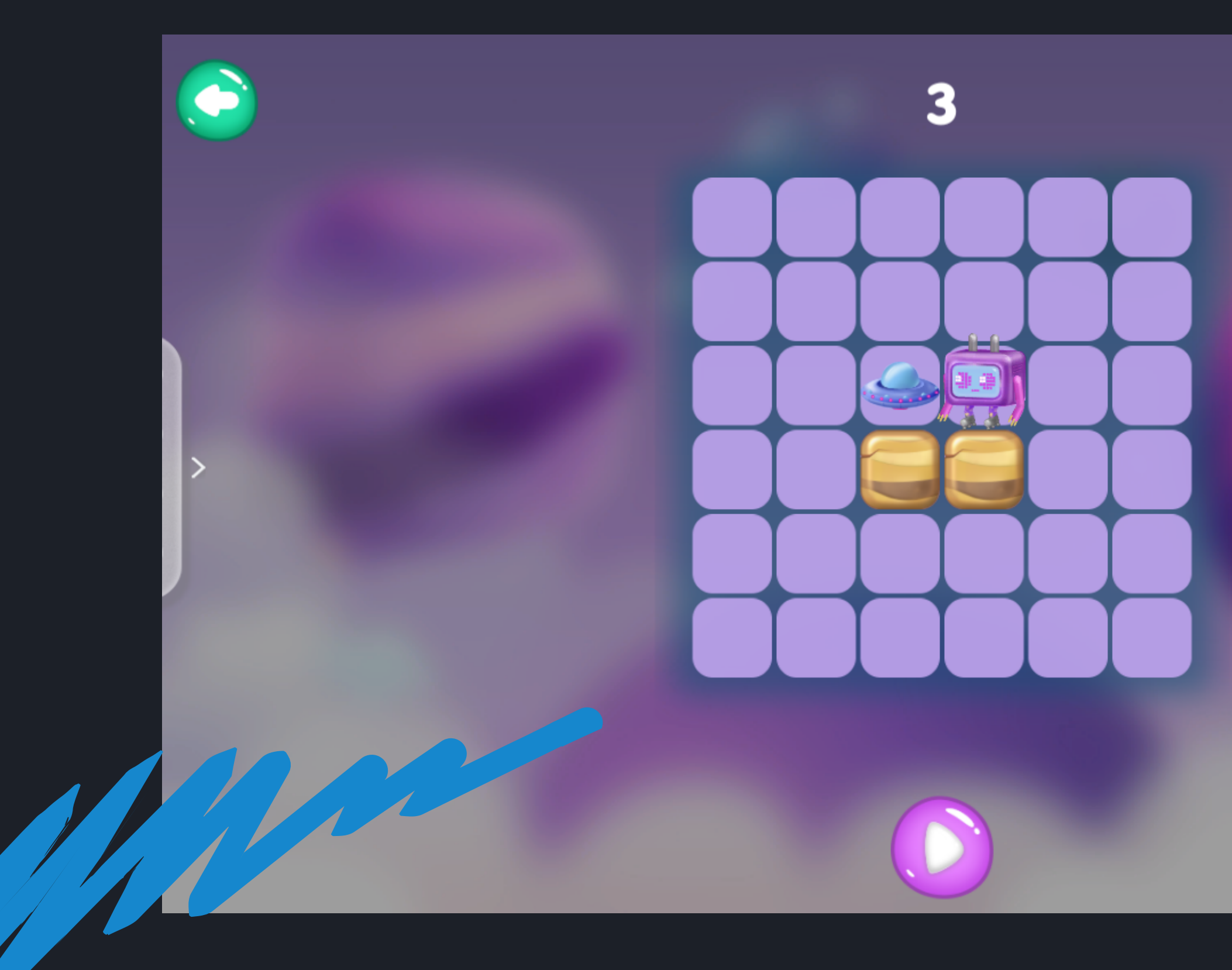

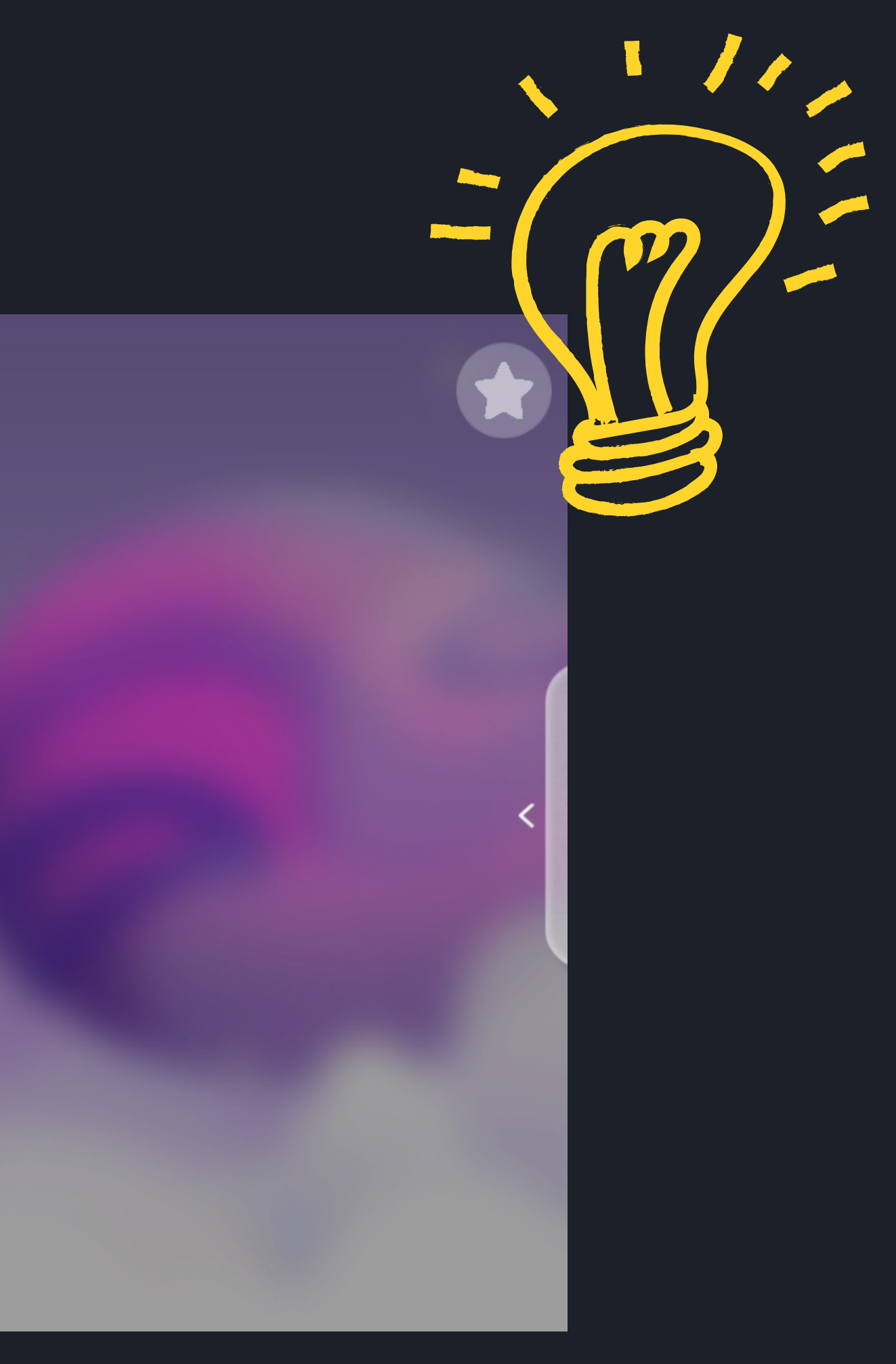

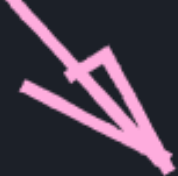

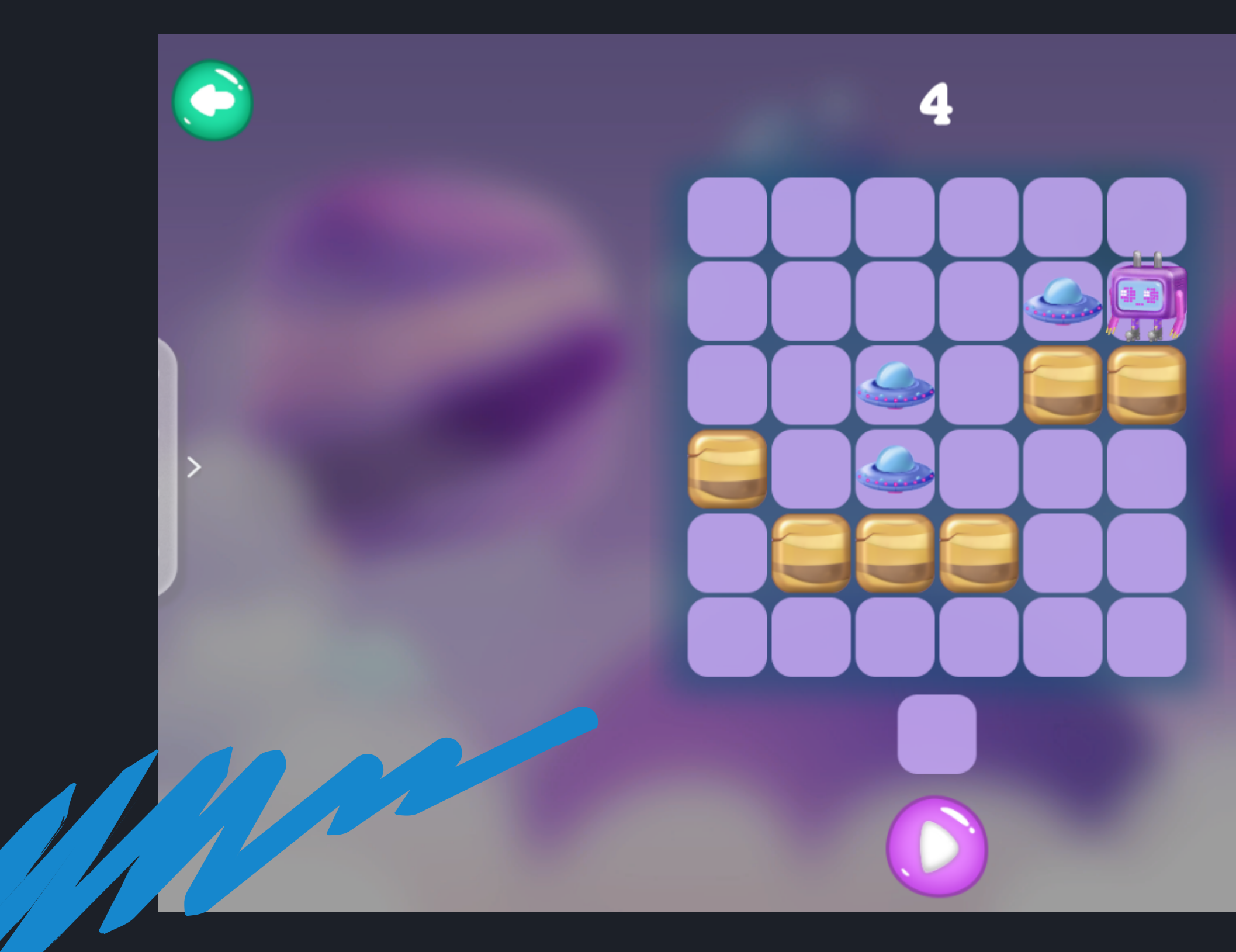

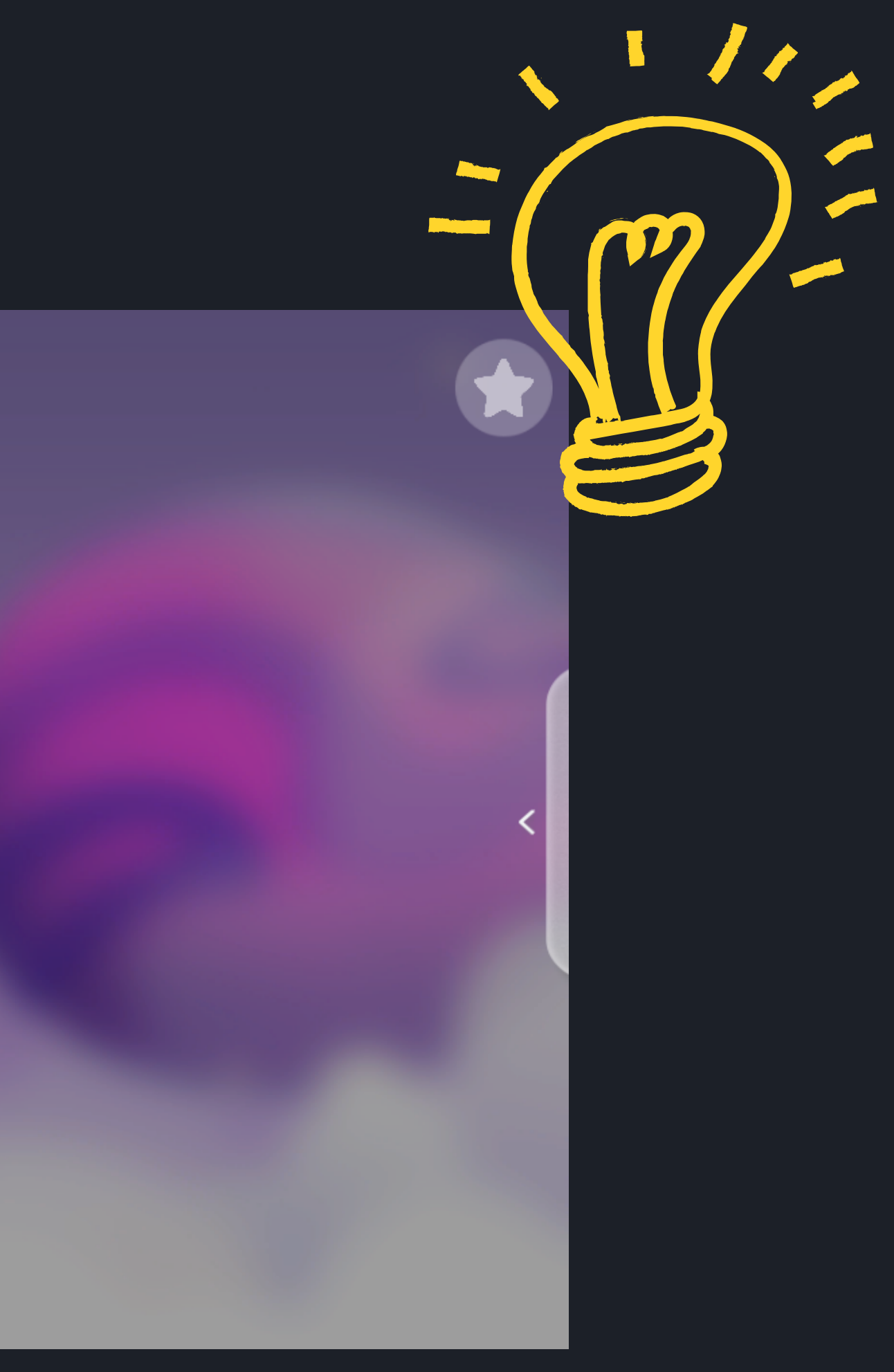

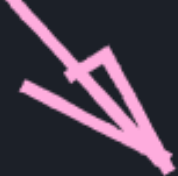

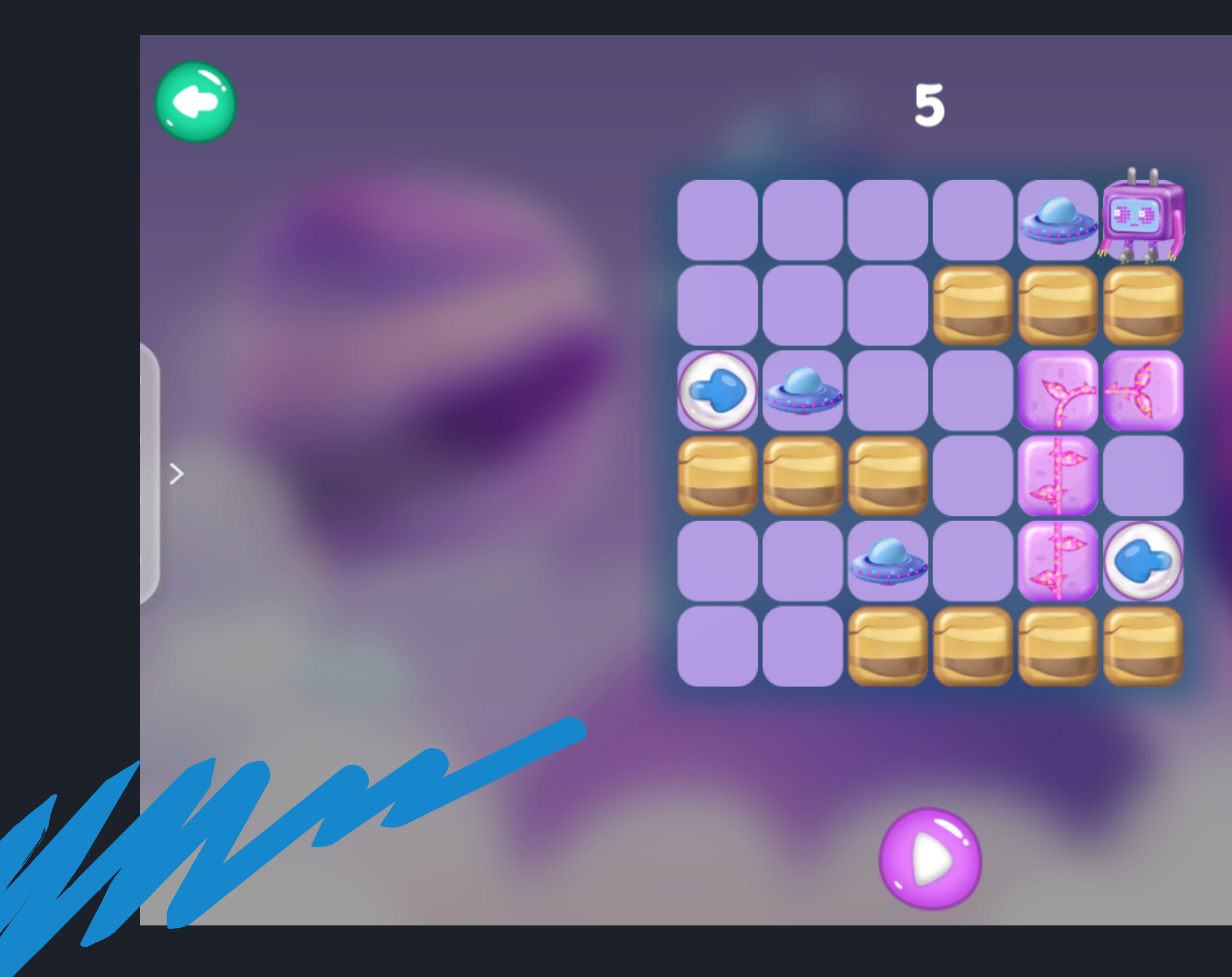

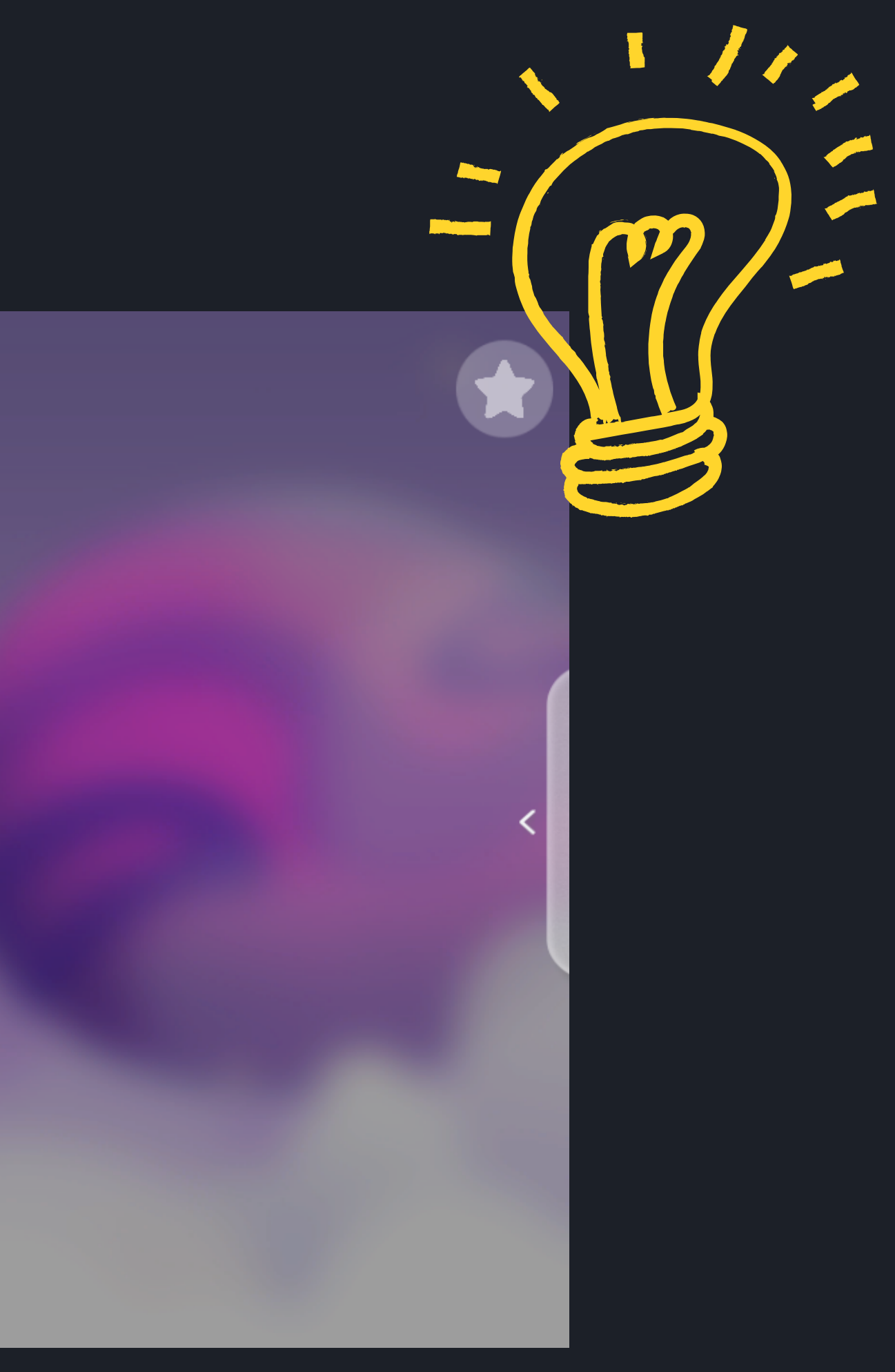

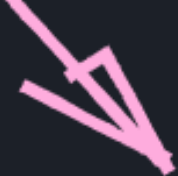

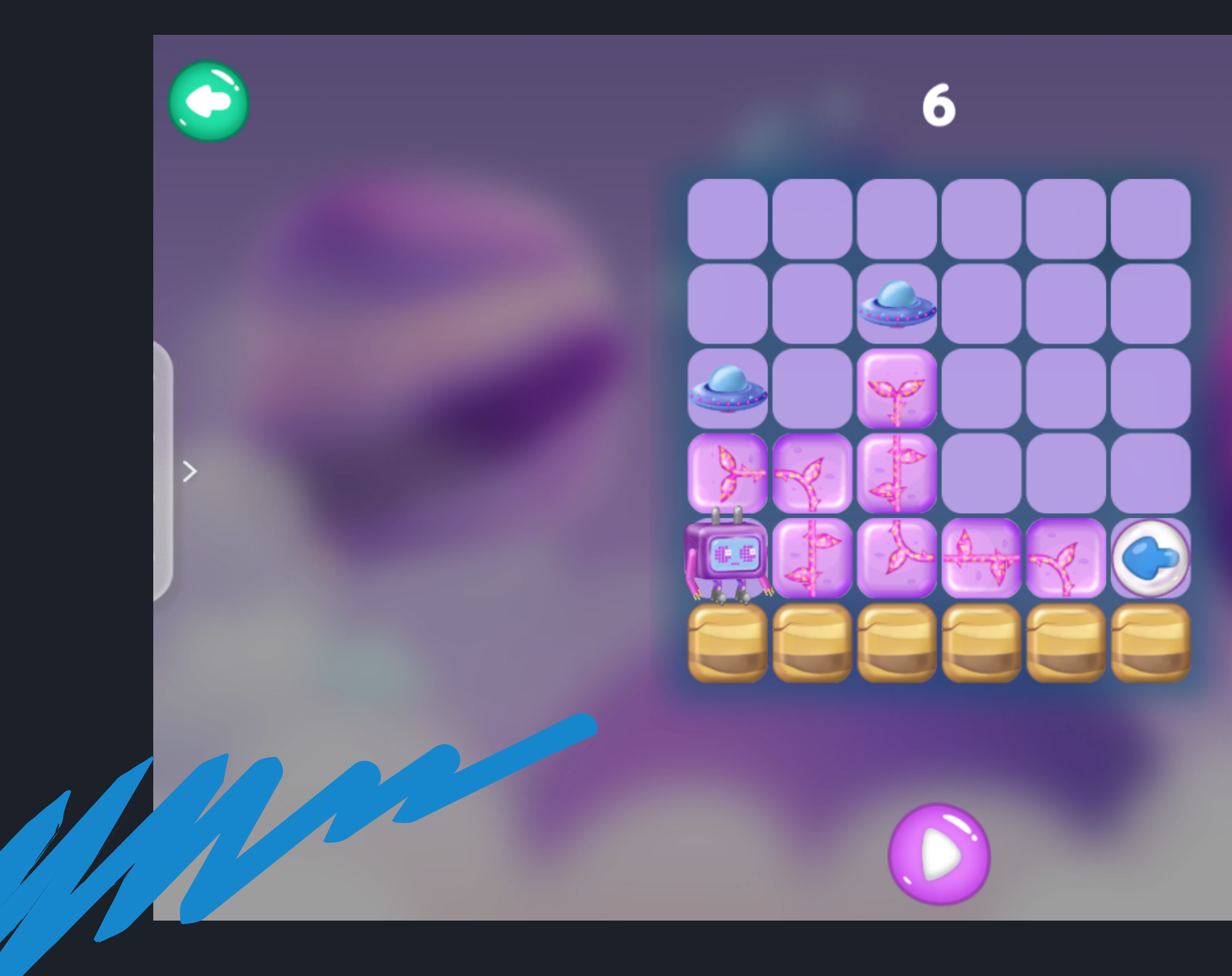

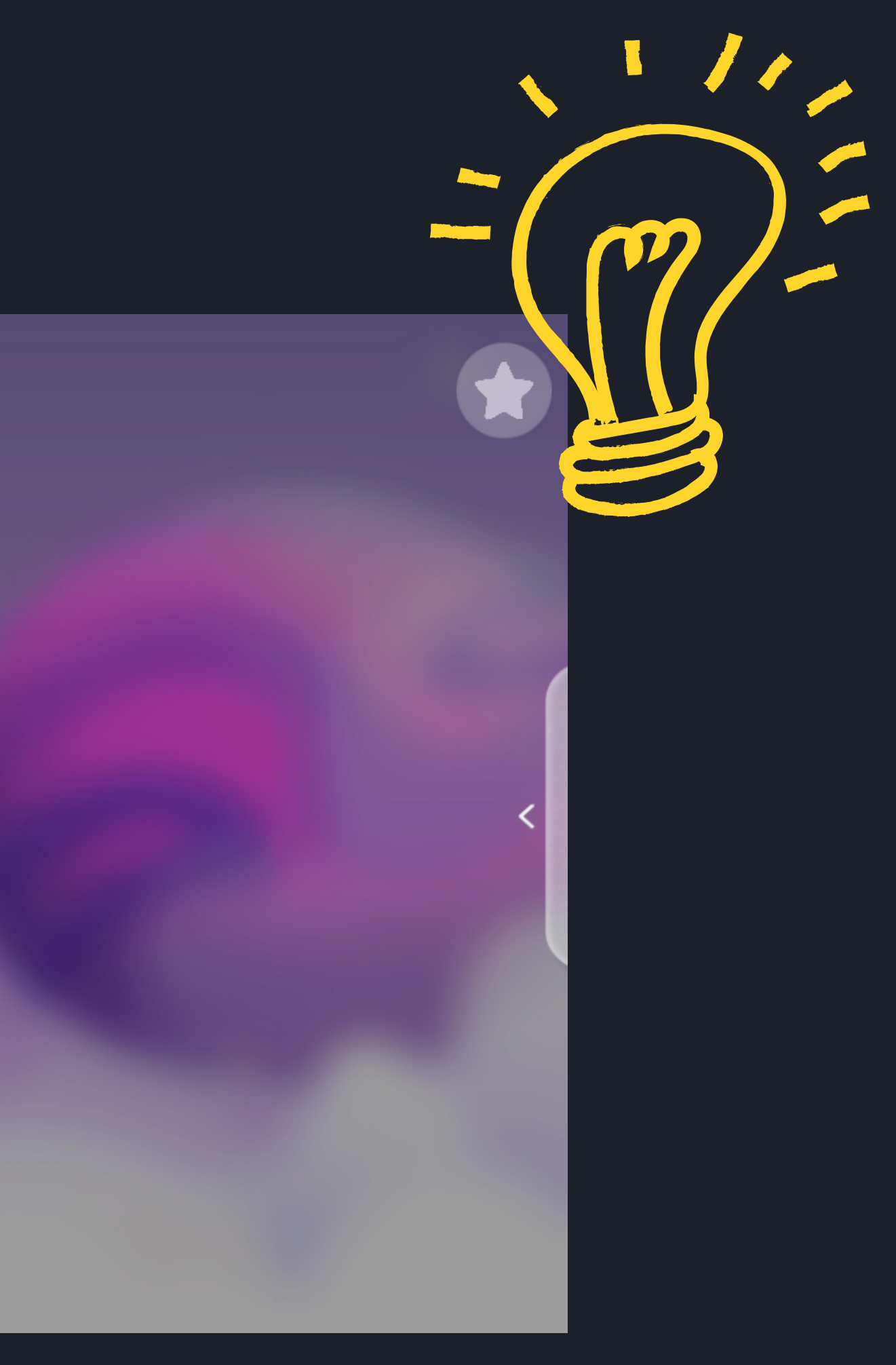

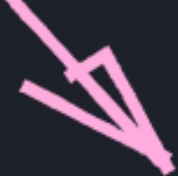

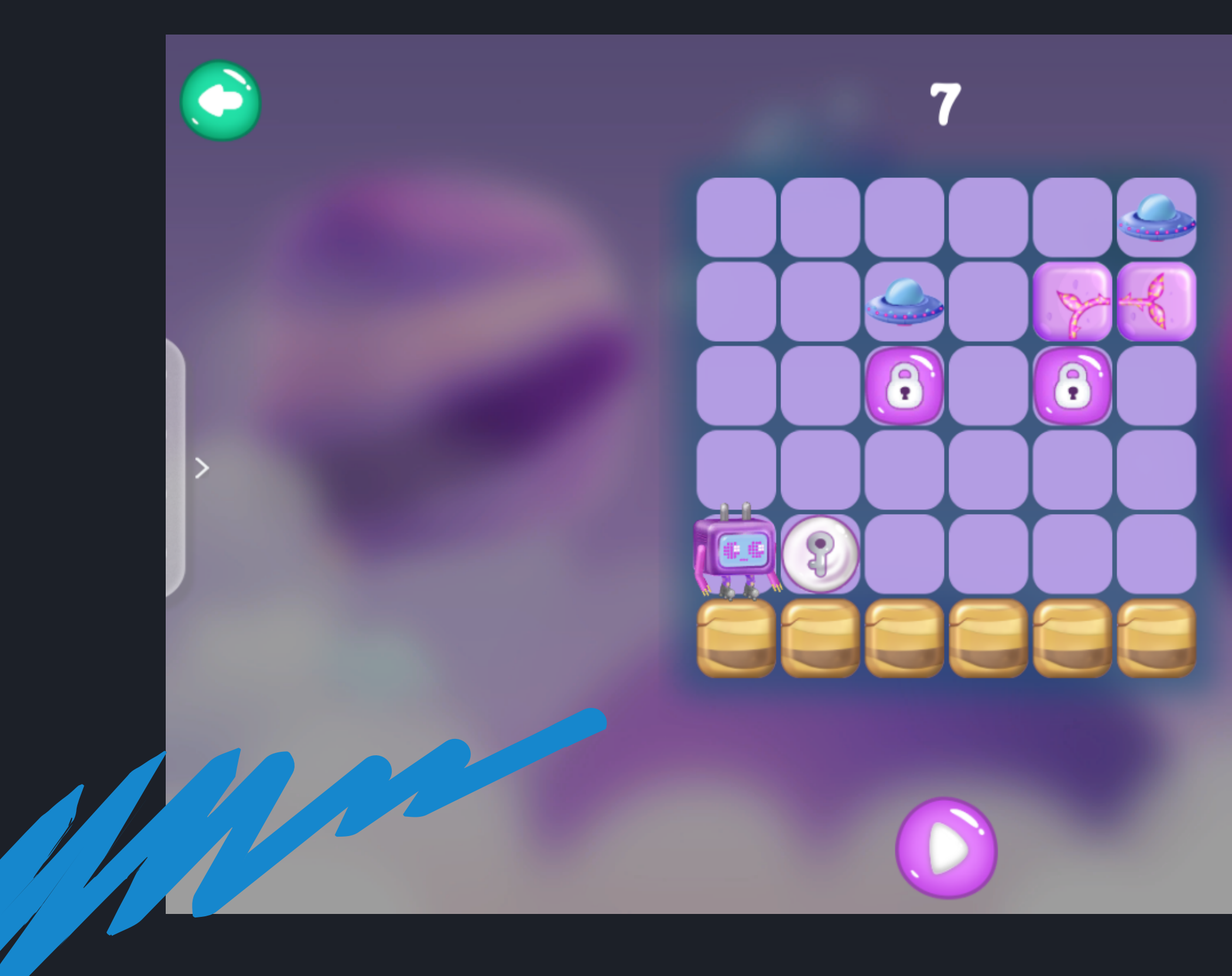

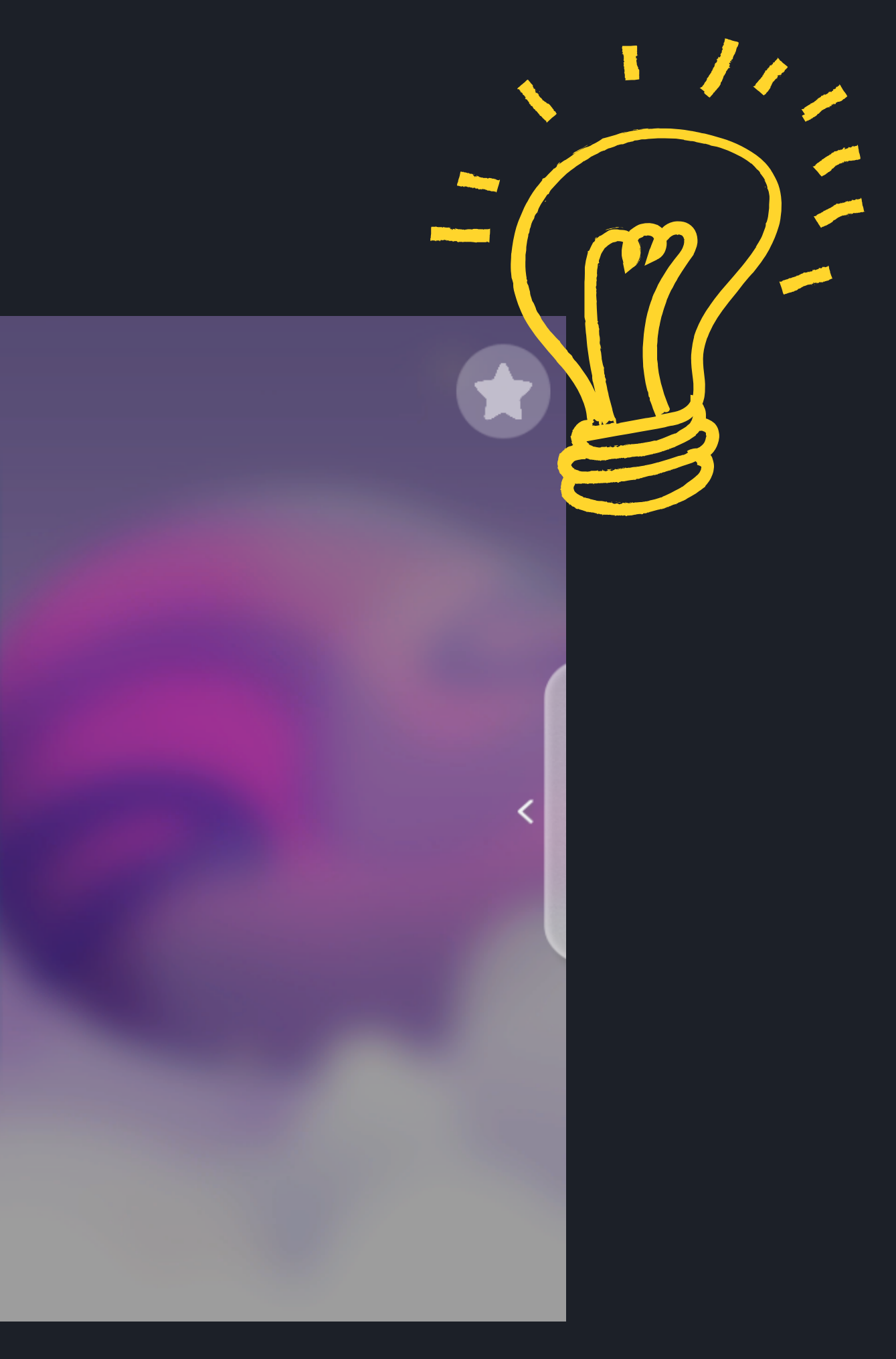

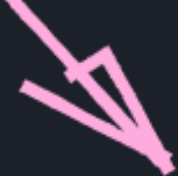

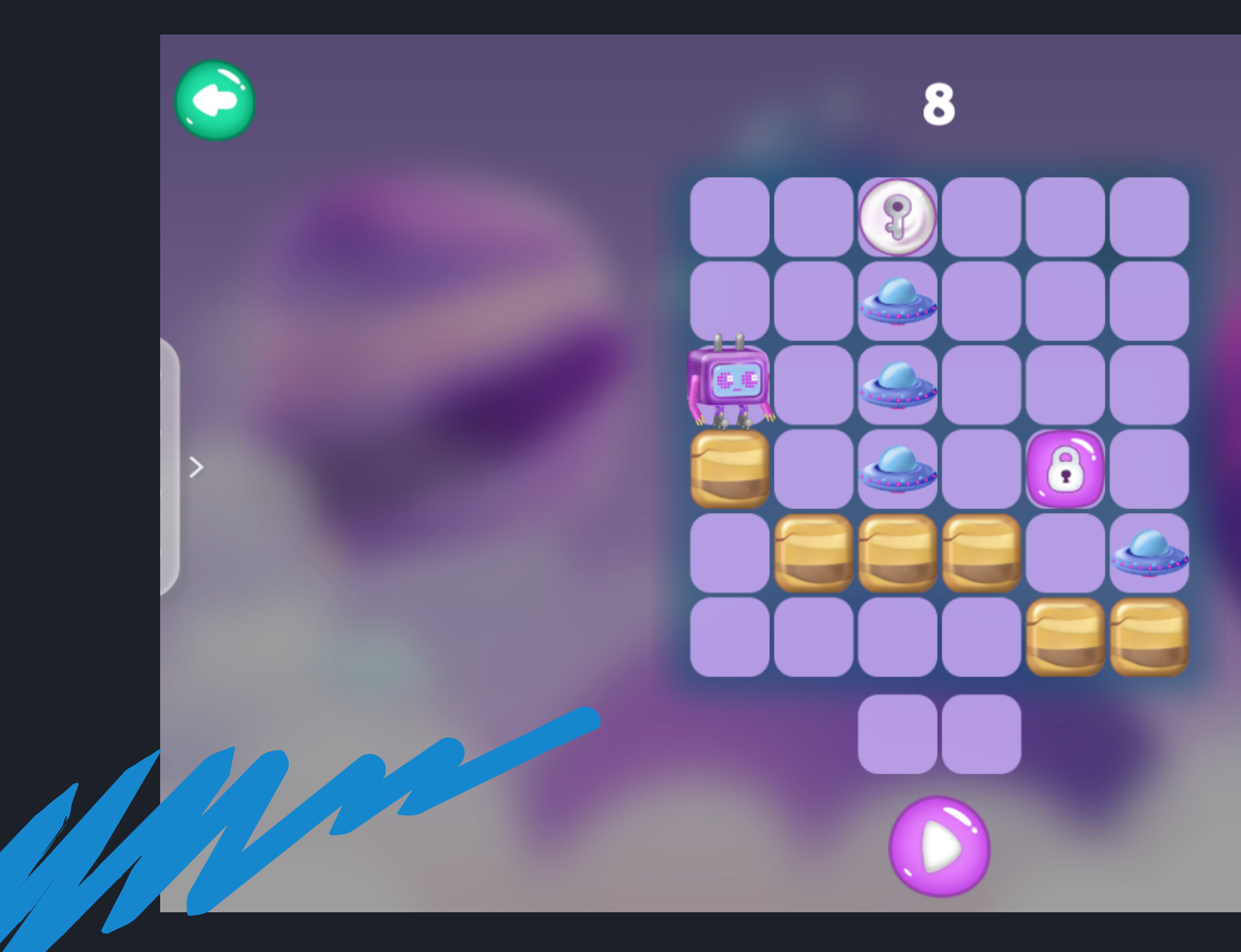

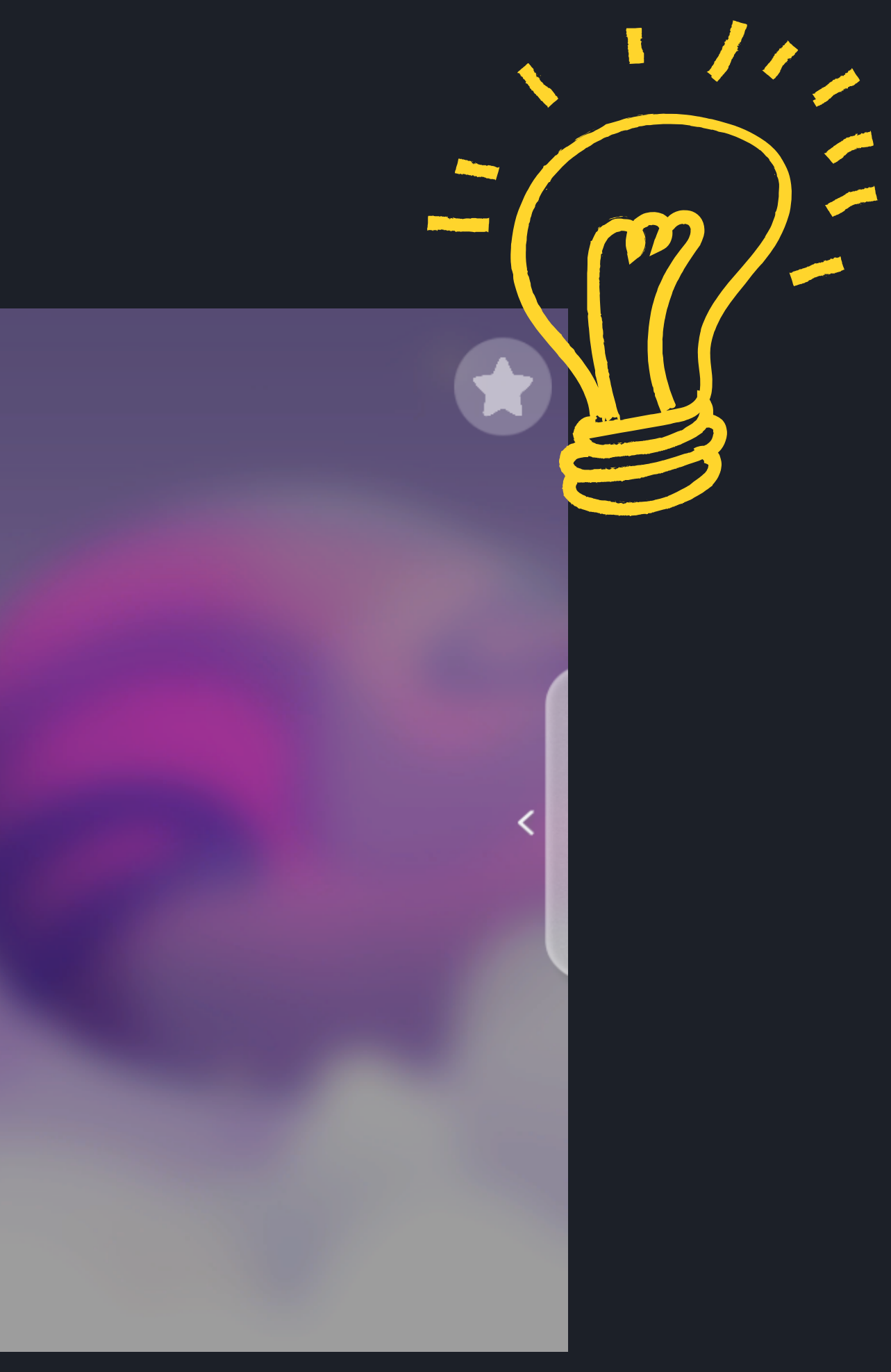

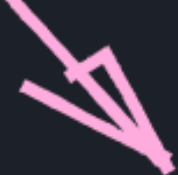

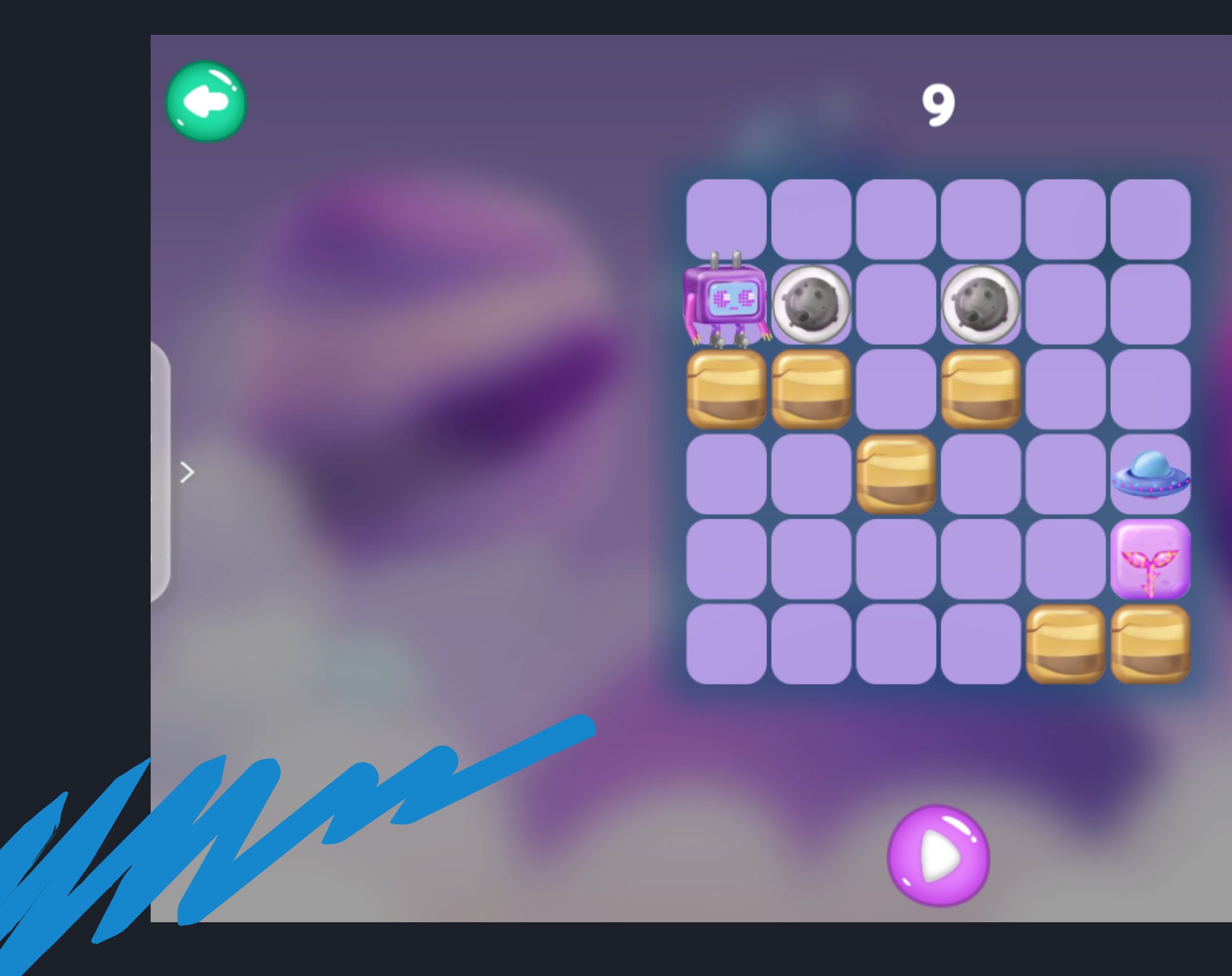

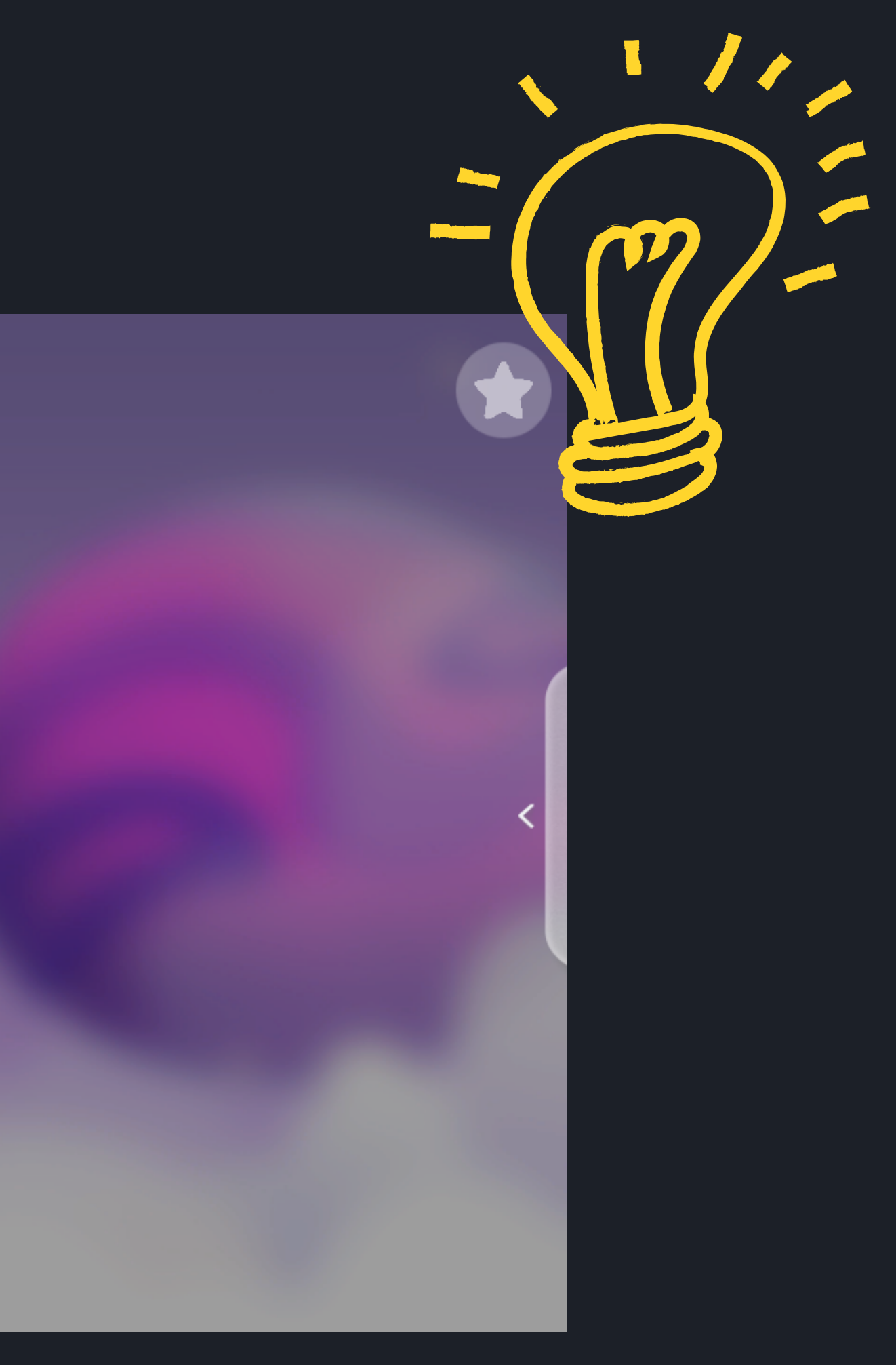

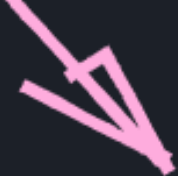

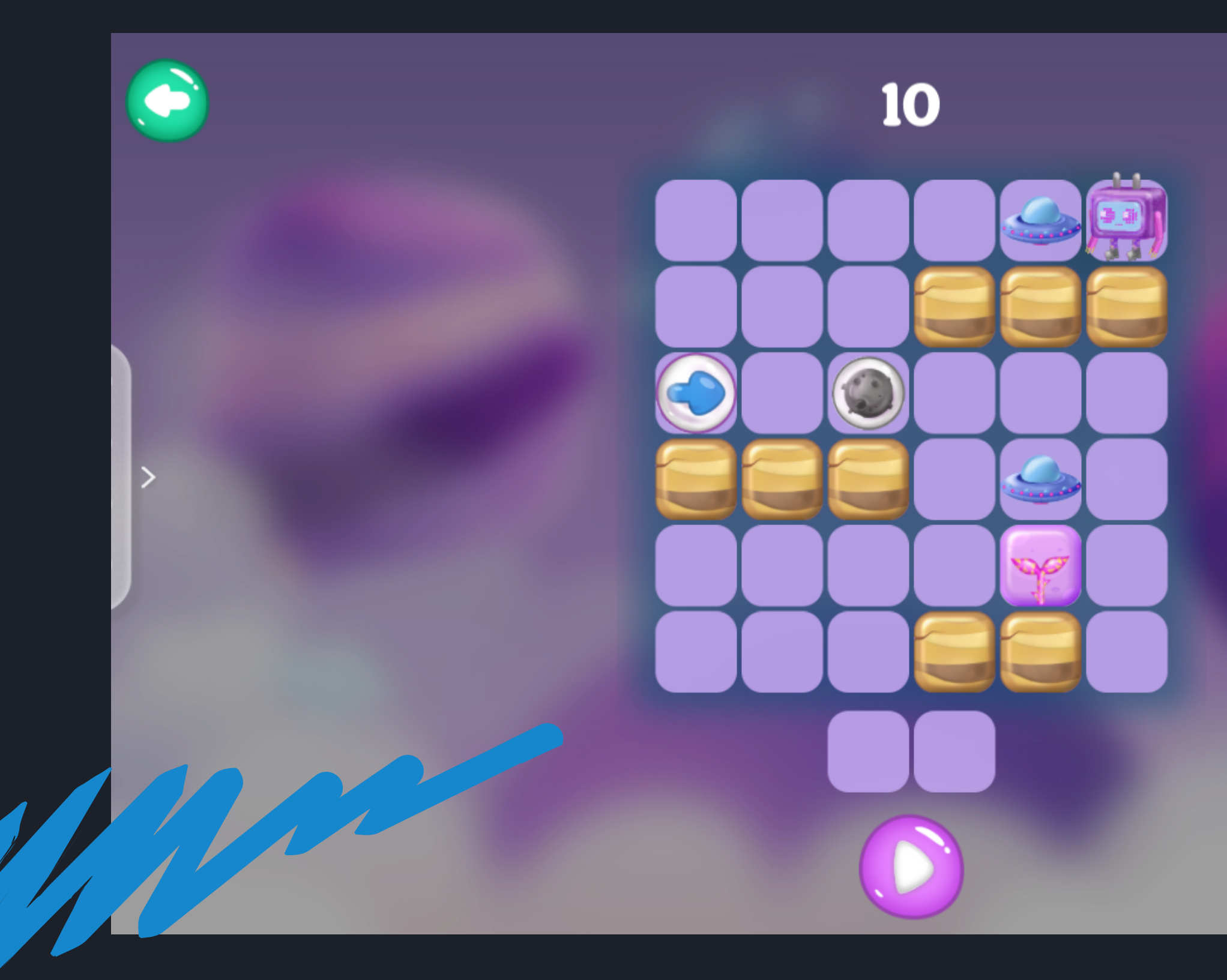

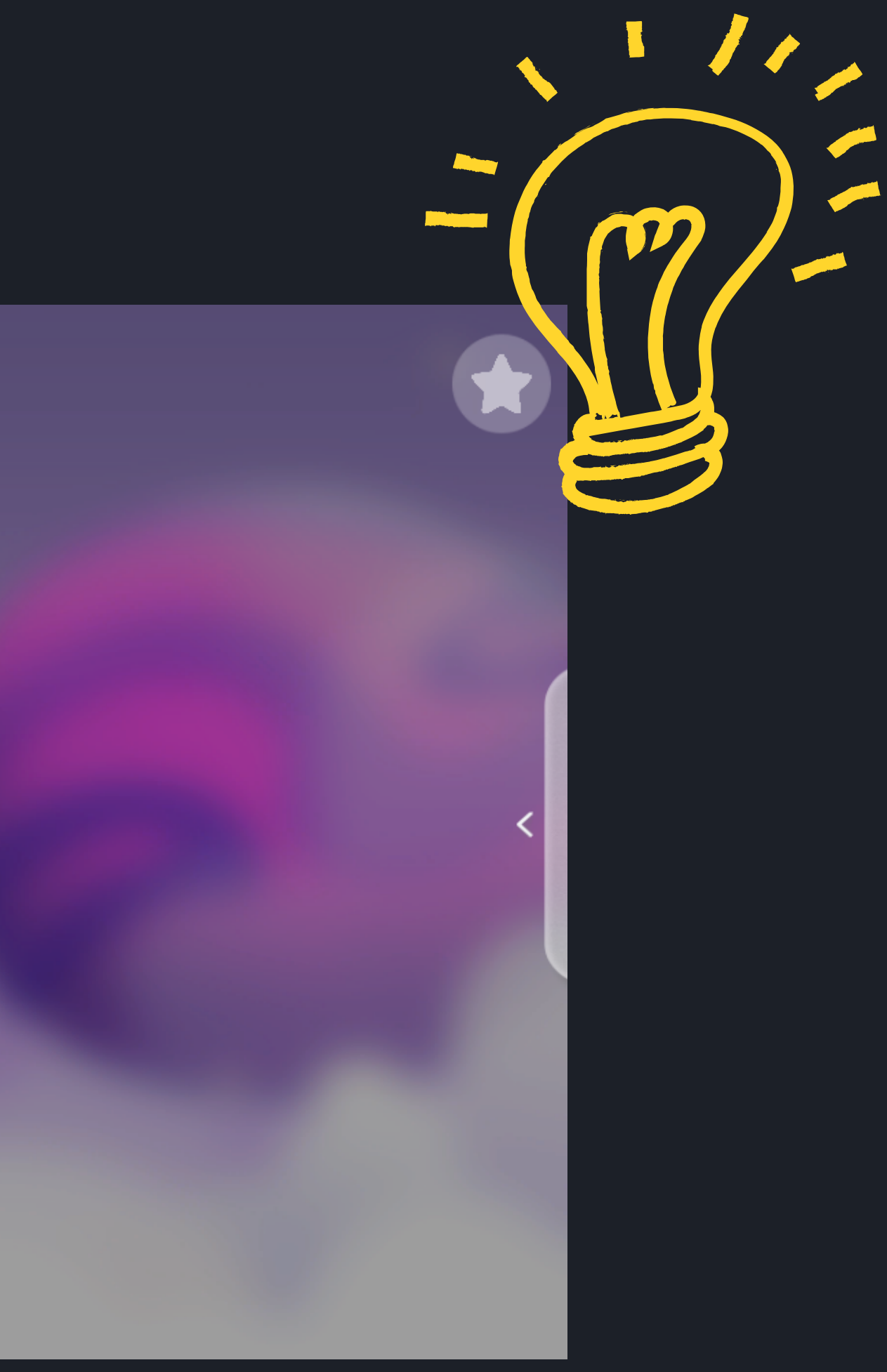

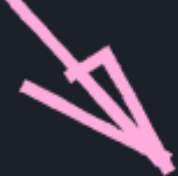

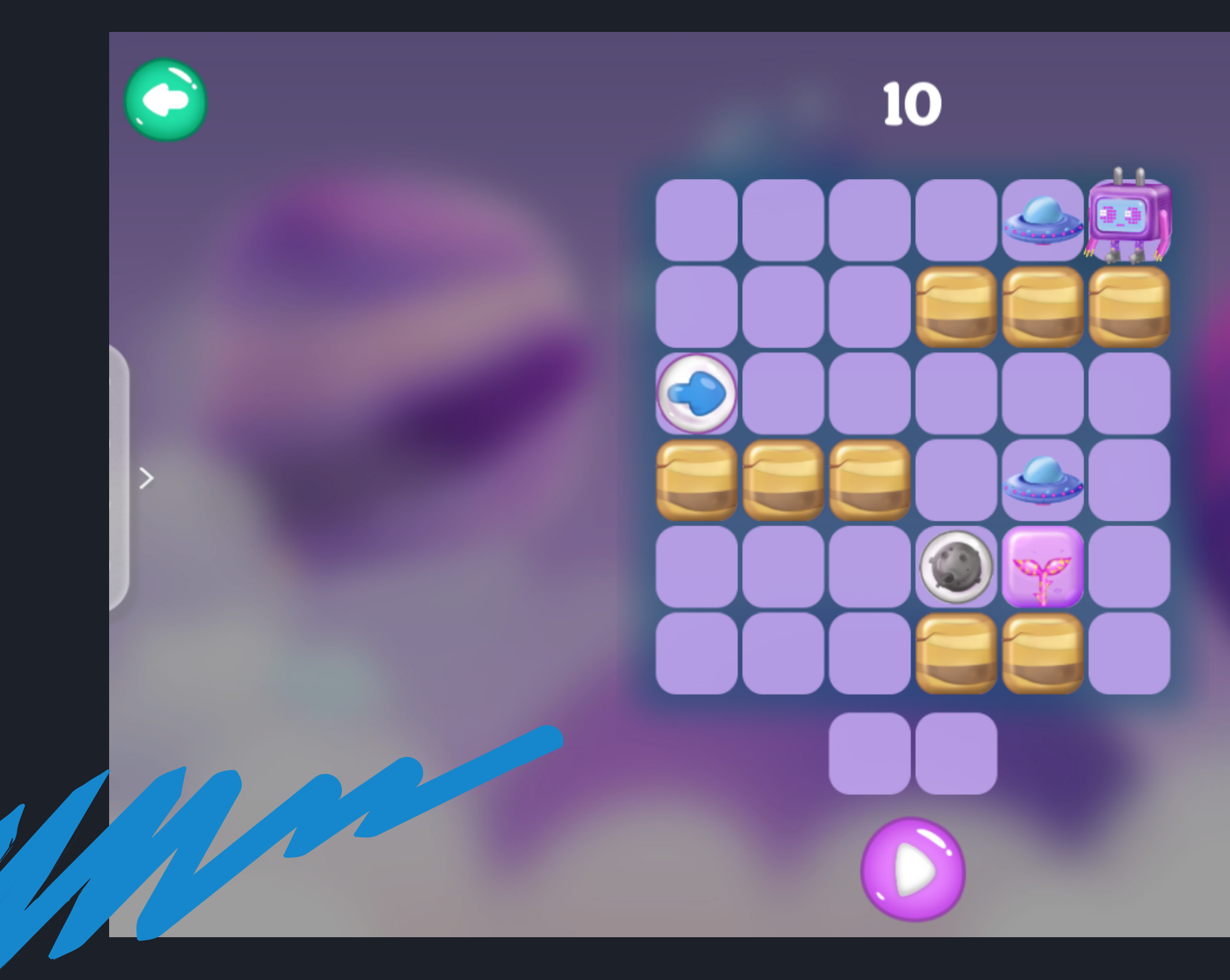

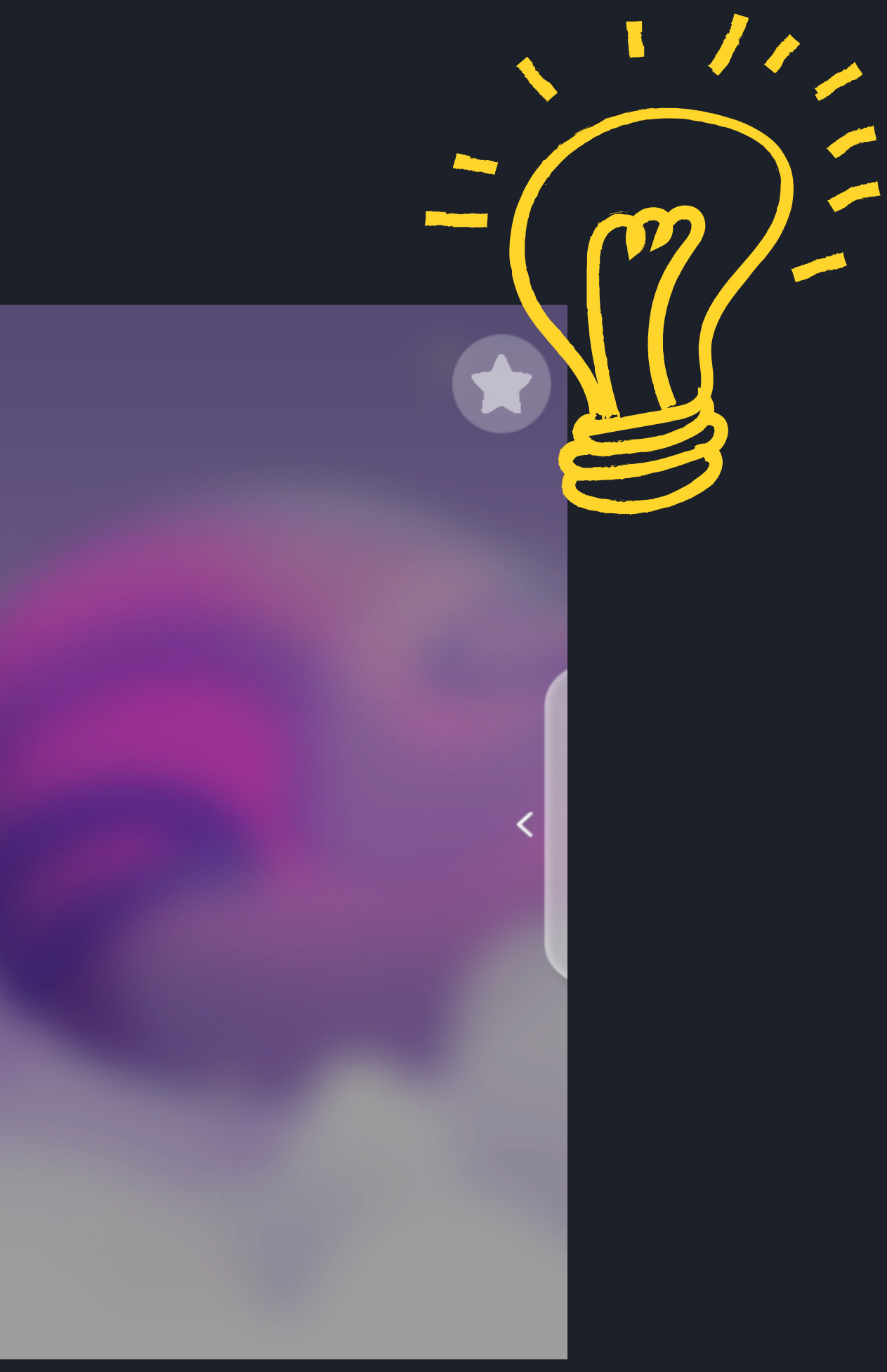

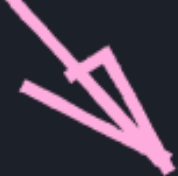

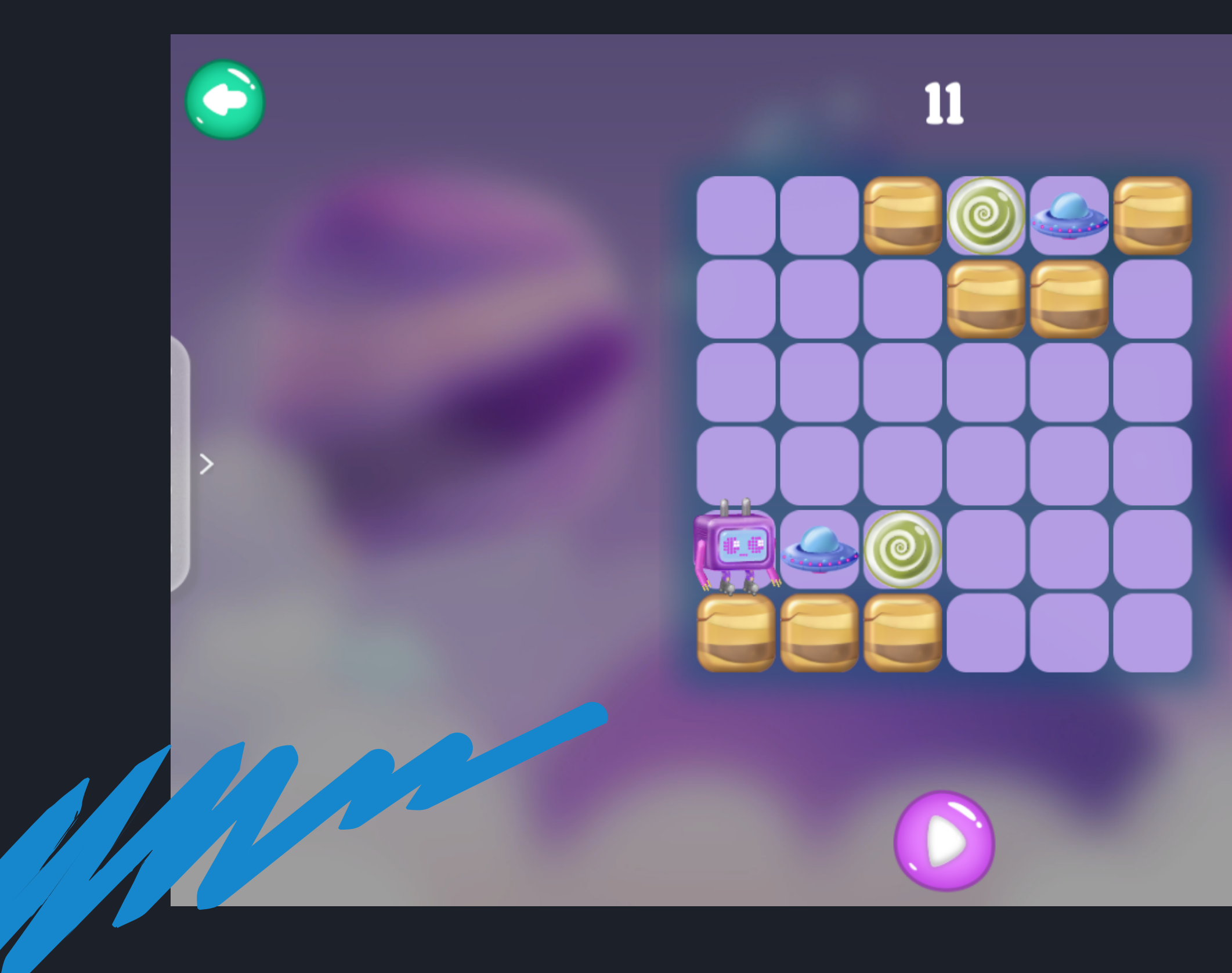

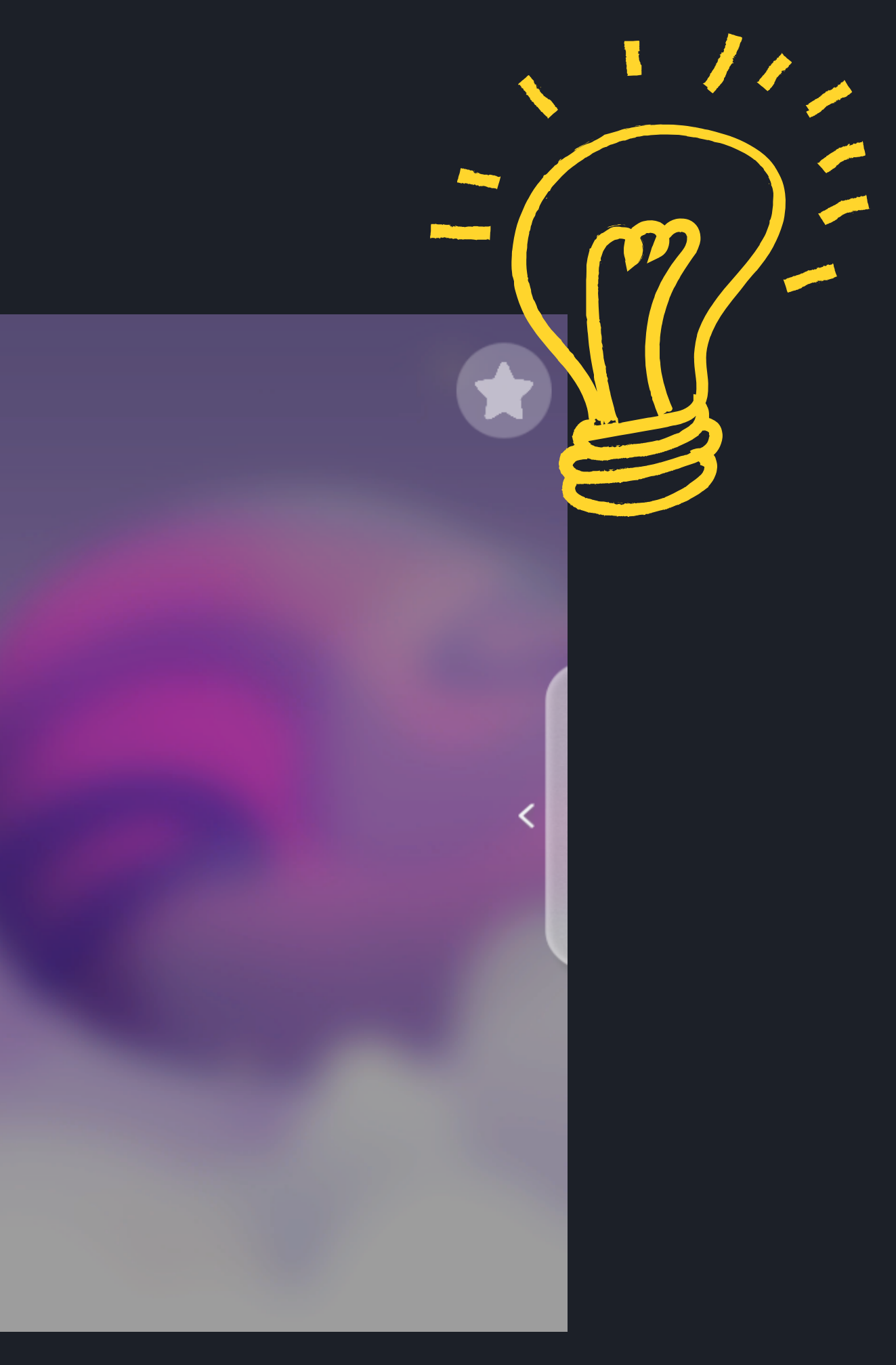

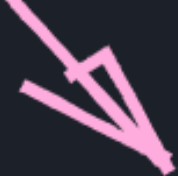

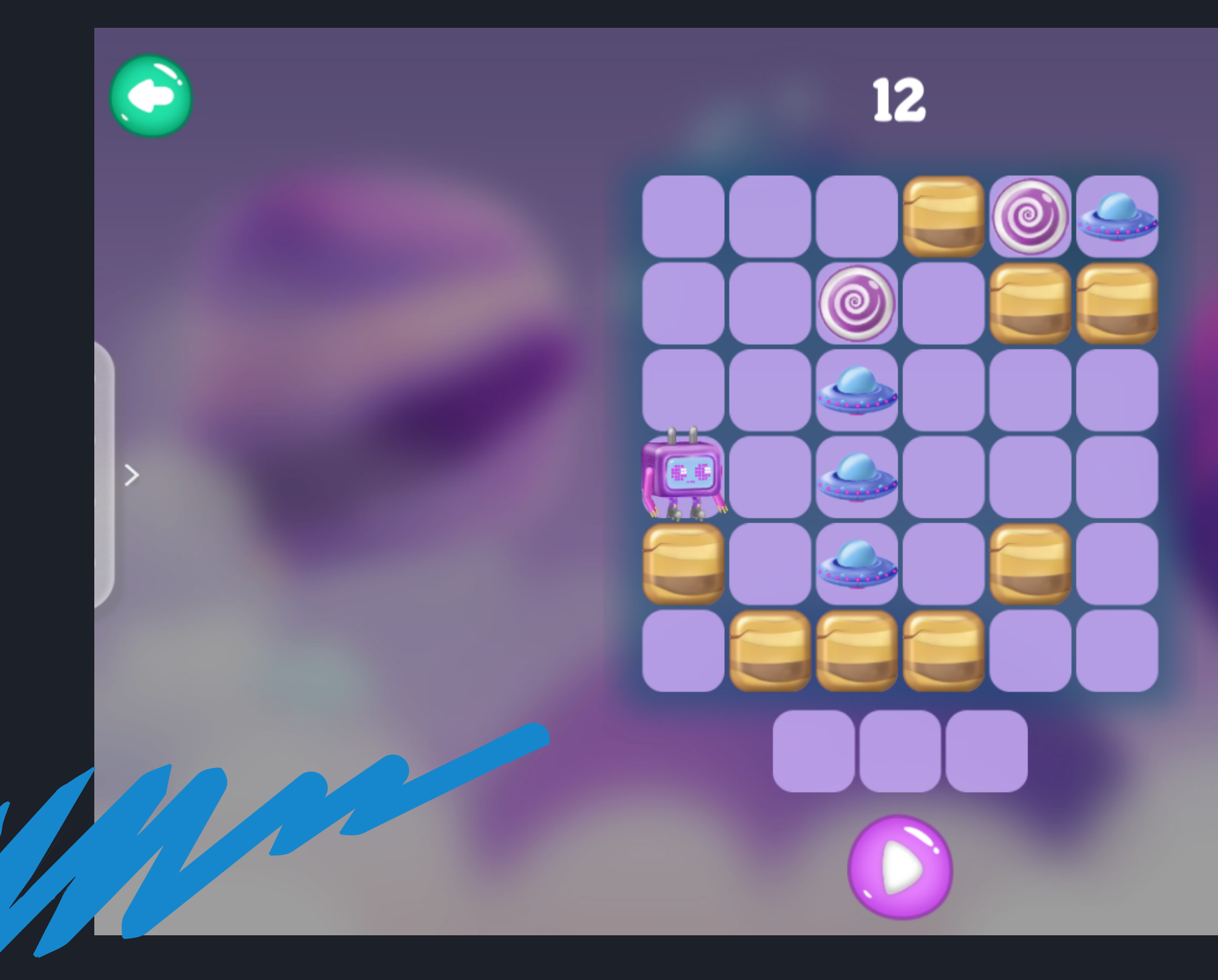

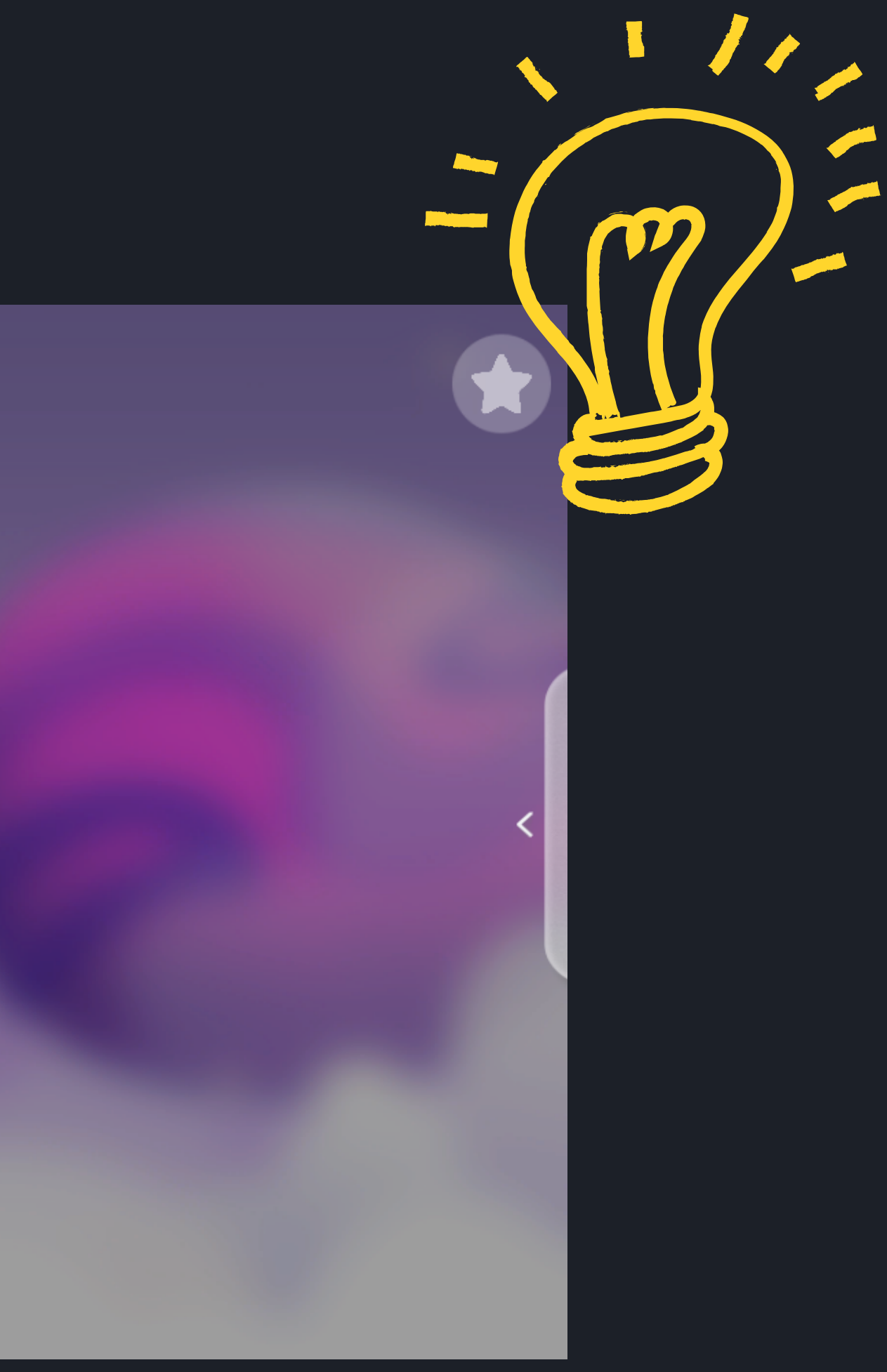

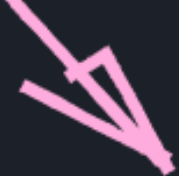

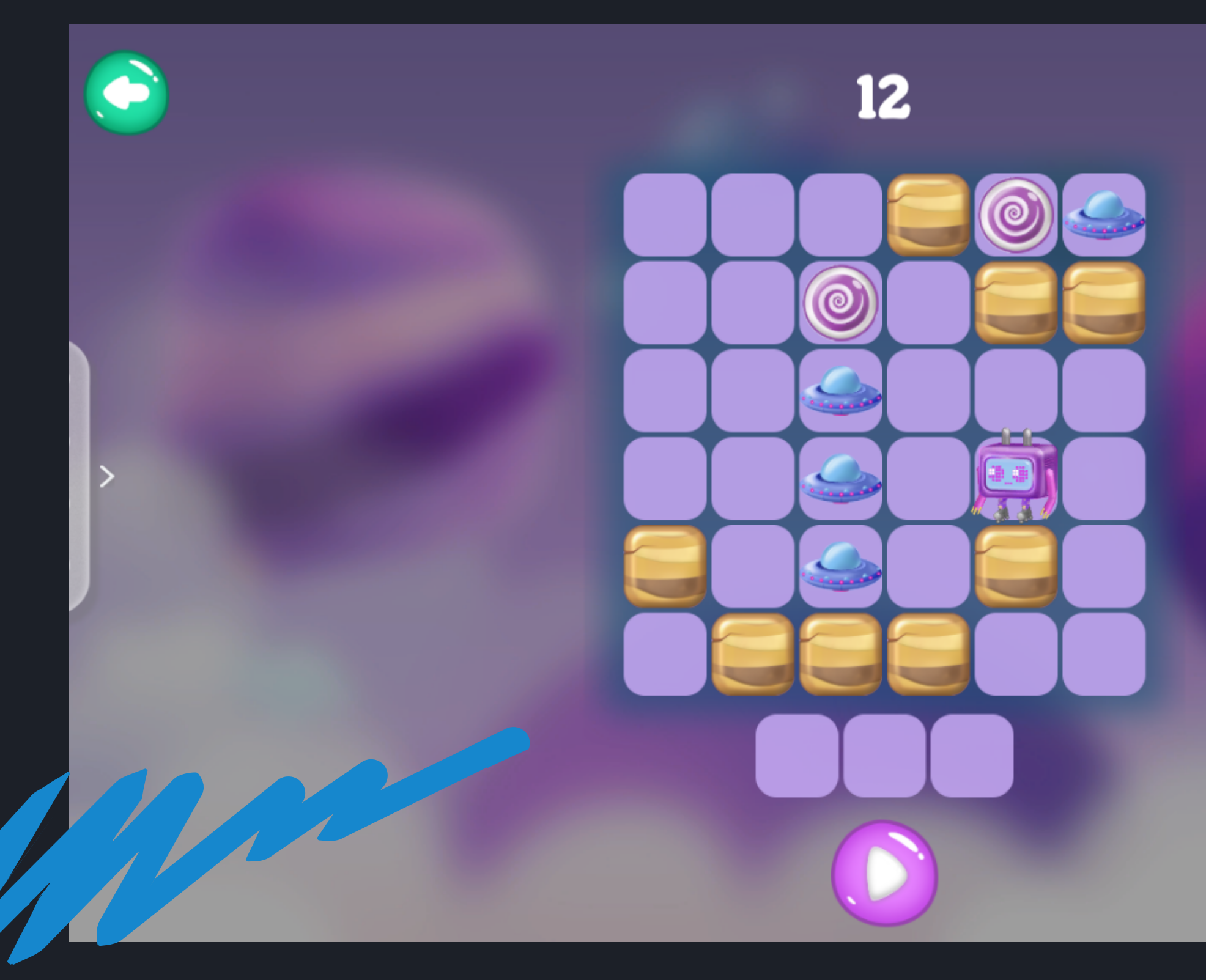

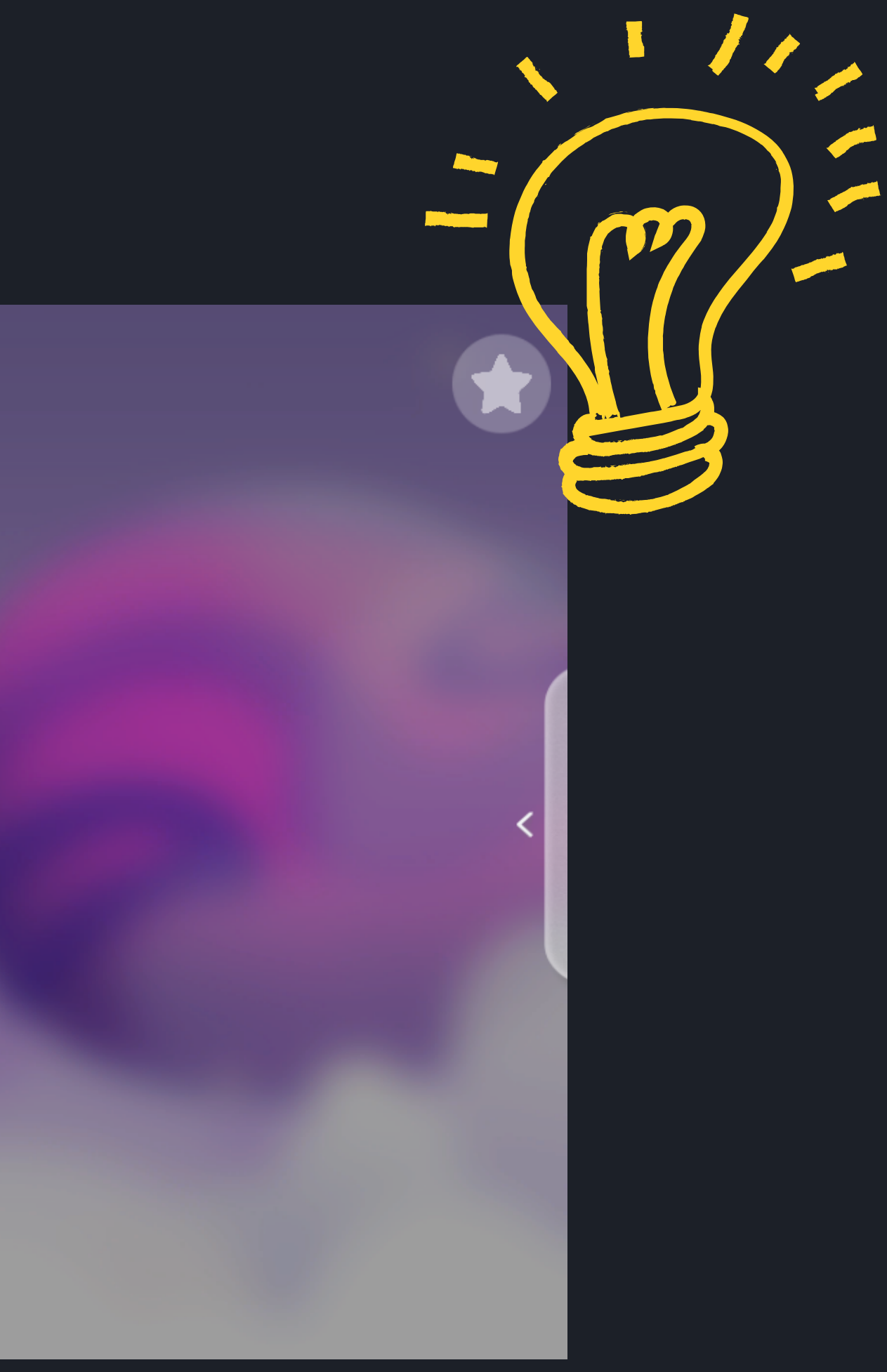

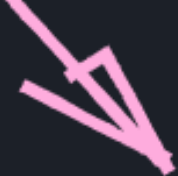

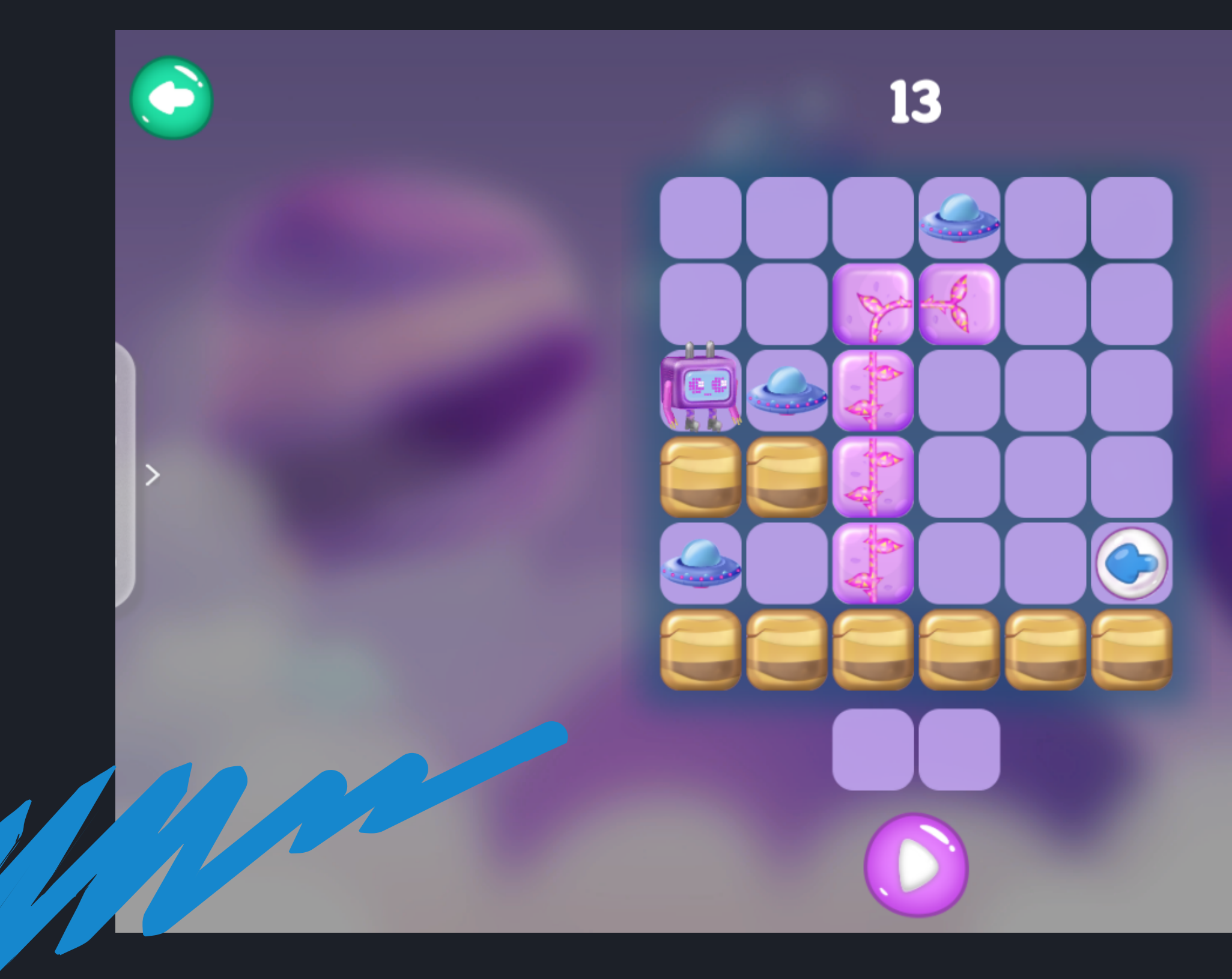

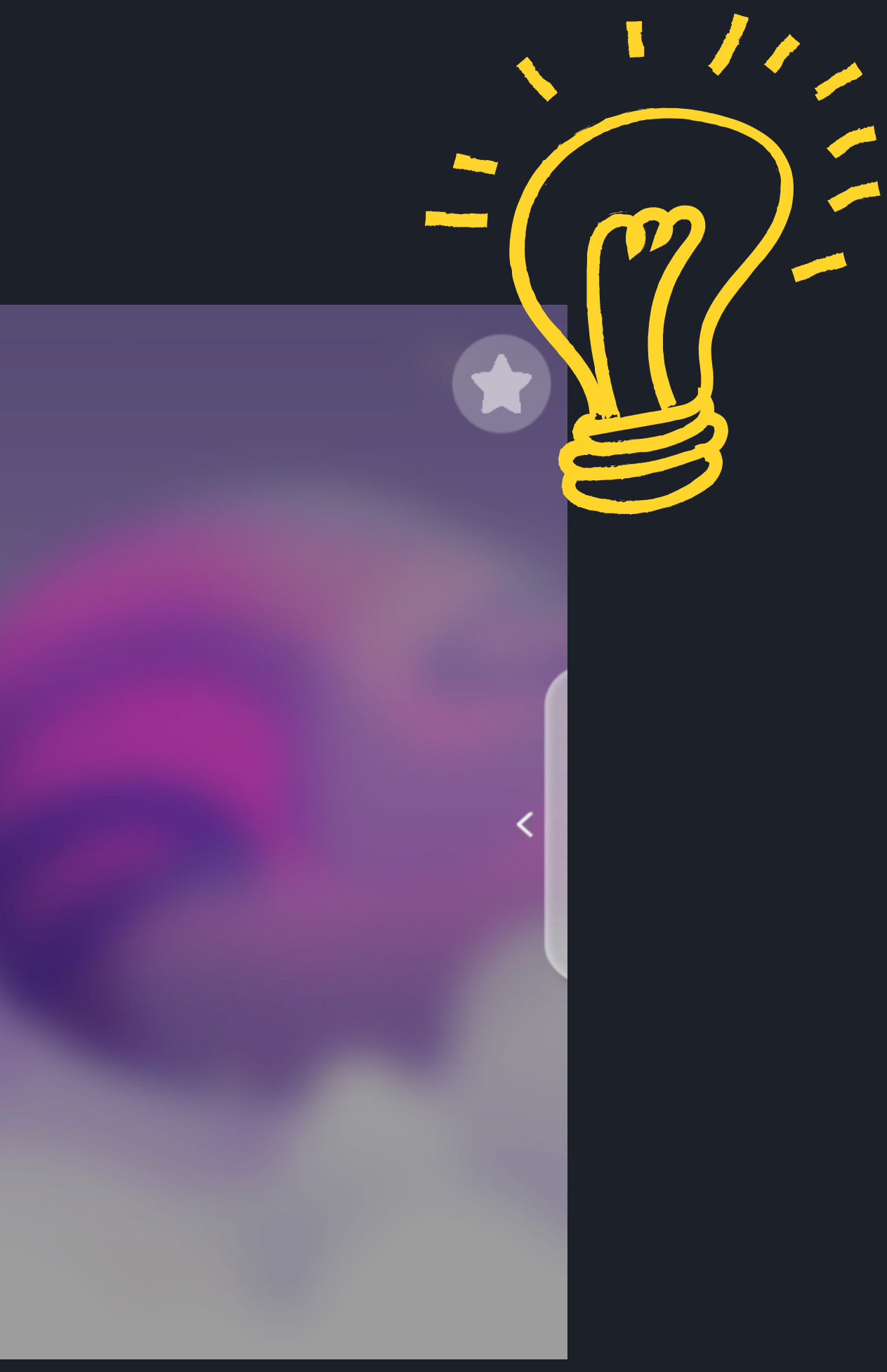

- Jeżeli stworek wejdzie na wszystkie klucze na planszy, to aktywność kończy się sukcesem.
- Jeżeli stworek wejdzie na pole z kluczem, to kłódka o tym samym kolorze, co klucz się otworzy.
- Jeżeli stworek wejdzie na pole z portalem, to przeniesie go na pole drugiego portalu o tym samym kolorze.

Aktywność wykorzystuje kilka ukrytych dla oka komend programistycznych. W prosty zaś sposób pozwala na testowanie myślenia przyczynowoskutkowego u dzieci. Jednymi z głównych komend programistycznych tu wykorzystywanymi jest pętla oraz implikacja.

Stworek porusza się w ramach pętli w jednym kierunku nieprzerwanie, aż nie natknie się na jakiś przedmiot, który zmieni jego zachowanie. Pętla bowiem polega na powtarzalnym zachowaniu określoną ilość razy lub aż nie wydarzy się coś, co ją powstrzyma. Błędem zatem i końcem aktywności będzie zatem nie ustalenie wydarzenia, które zatrzyma króliczka na planszy, dlatego zadanie kończy się wtedy porażką.

Implikacja wykorzystywana jest w większości innych pojawiających się elementów. Przejawia się ona sformułowaniem: "Jeżeli coś, to dzieje się coś innego". Poniżej kilka przykładów zastosowanej implikacji:

W ramach aktywności można również wziąć pod uwagę zmienne, które można wykorzystać w działaniu. Zmiennymi będą wszystkie obiekty, które można podstawić na puste pola. Jedynie stworek nie będzie zmienną, w czystym tego słowa znaczeniu. Jest on raczej wizualizacją działania algorytmu.

W ramach zajęć warto poruszyć jeszcze jedną kwestię. Ten sam cel można osiągnąć za pomocą różnych algorytmów (różnych ustawień elementów). Być może różnica polegać będzie jedynie na przestawieniu elementów o jedno puste pole w prawo lub lewo, ale może być to również zupełnie inny sposób działania. Warto o tym pamiętać i oceniać pod względem zaliczenia aktywności, a nie sposobu działania. Można za to podyskutować na temat efektywności działania algorytmu.

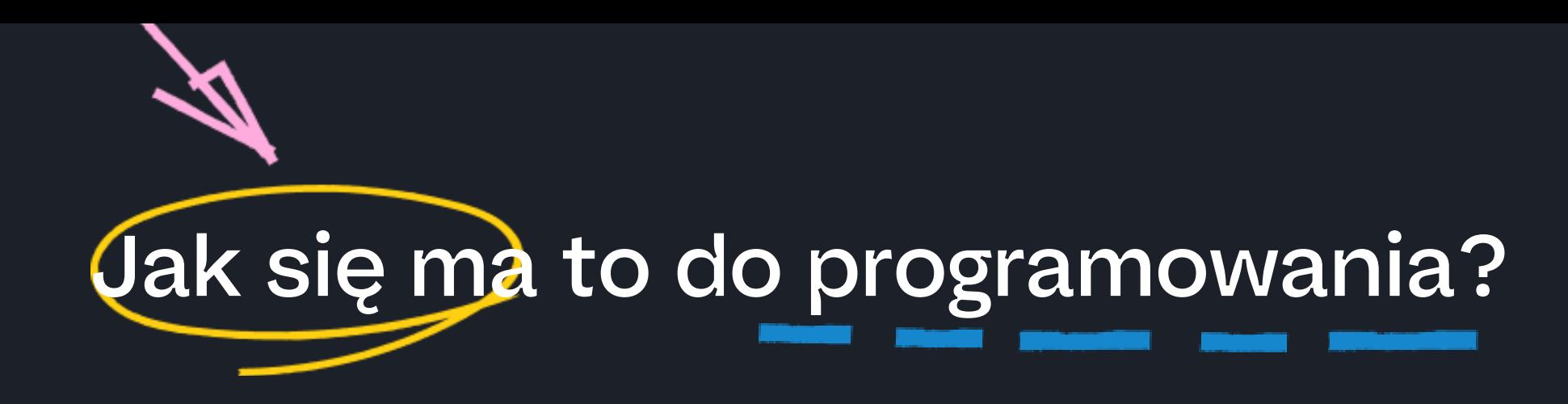

Jest to zabawa w kolorowanie po numerach. Na planszy znajduje się obrazek, który należy odkodować, zamalowując pola odpowiednimi kolorami wypisanymi w legendzie. Żeby wybrać kolor, należy nacisnąć na niego pisakim. Naciśnięcie na numerek na planszy maluje dane pole na wybrany kolor, jeśli jest on zgodny z legendą. Zamalowując kolejnymi kolorami należy być ostrożnym, ponieważ jeśli najedzie się na zamalowane pole innym kolorem, to pokaże się smutna buźka, a samo pole stanie się ponownie nie zamalowane. Aktywność kończy się sukcesem, gdy wszystkie pola zostaną zamalowane poprawnie.

Poziomy różnią się między sobą wielkością planszy do kolorowania (12x12, 16x16 kratek).

#### Jak się ma to do programowania?

Aktywność polega na prostym kodowaniu oraz dekodowaniu, w tym wypadku obrazka. Opiera się na jednej z podstawowej komend programowania implikacja: "Jeżeli x, to y". W tym konkretnym przypadku, np. będzie to: "Jeśli widzę pole z jedynką, to zamalowuję je na zielono". Uczy więc również działania przyczynowo-skutkowego. Powyższa zależność tłumaczy również, czemu w przypadku błędnego zaznaczenia kolorem nie dzieje się nic lub odmalowuje pole w przypadku ponownego błędnego zaznaczenia. Tylko bowiem w jednym przypadku implikacja jest nieprawdziwa, kiedy pierwsza część zdania jest prawdziwa (np. "widzę pole z jedynką"), ale druga jest niepoprawna (w tym przypadku działanie, kiedy zamalowane zostanie na niewłaściwy kolor).

 $\overline{2}$ 2  $\mathcal{P}$ 2  $\overline{2}$  $\overline{2}$ 2  $\overline{z}$  $\mathbf{2}$  $\overline{2}$  $\mathbf{2}$  $^{\circledR}$  $\mathbf{2}$  $^{\circledR}$ 2 2  $\overline{2}$  $\mathbf{z}$  $\overline{2}$  $\overline{2}$  $\circledcirc$  $^{\circ}$  $\circledcirc$  $\omega$  $\circledcirc$  $\omega$  $\mathbf{2}$ (①)  $\overline{2}$  $^{\circ}$  $^\circledR$  $^\circledR$ 

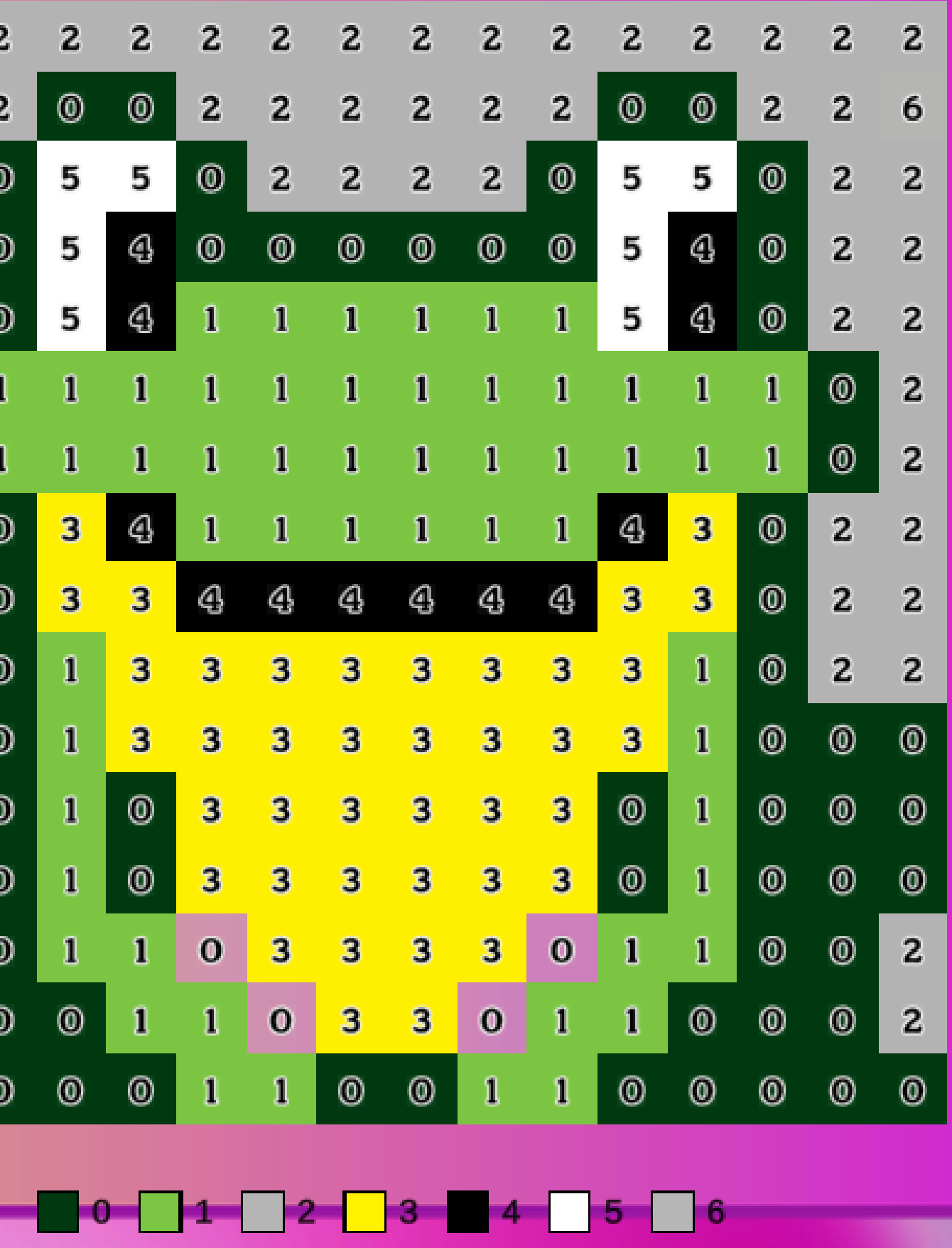

### Koduj kolorami

Legenda:

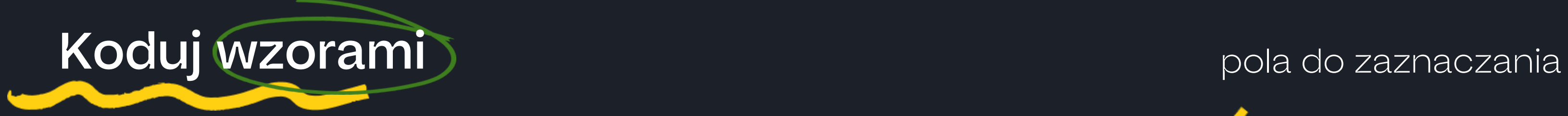

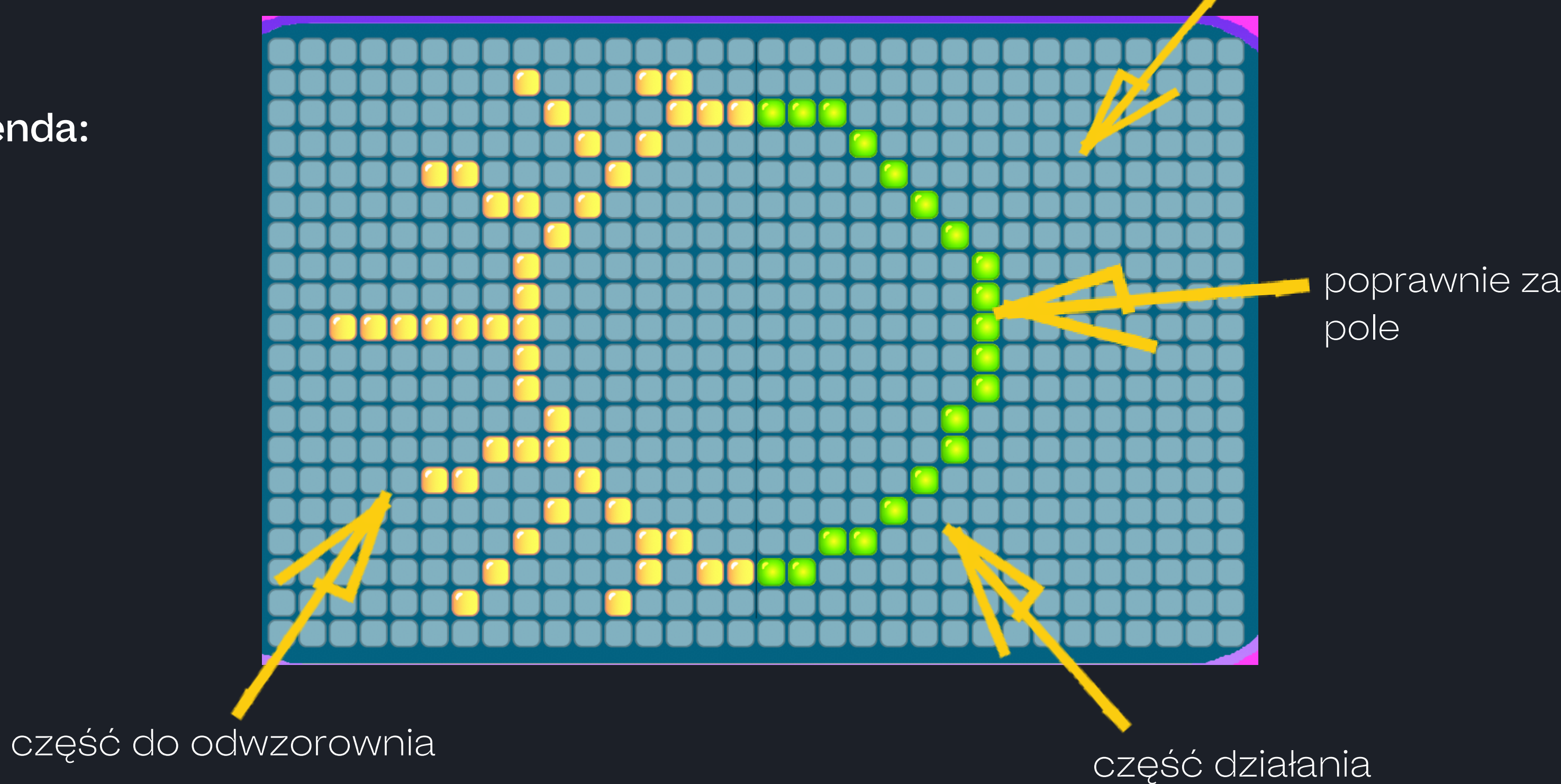

poprawnie zaznaczone

Zadanie polega na odbiciu symetrycznym według linii podanego wzoru na części działania. Naciskając na odpowiednie pola można je aktywować. Jeśliostaną zaznaczone poprawnie, będą się świecić na zielono, jeśli błędnie - na czerwono. Każde pole można odkliknąć, naciskając na nie ponownie. Brak działania w aktywności sprawi, że poprawny wzór będzie migał na części do działania.

Aktywność kończy się sukcesem, gdy wzór zostanie prawidłowo odtworzony, to znaczy wszystkie odpowiednie pola będą się świecić na zielono oraz nie będą zaznaczone żadne pola świecące się na czerwono.

#### Jak się ma to do programowania?

Podobnie jak w przypadku kodowania kolorów, uczestnik ma tu do czynienia z kodowaniem oraz dekodowaniem obrazka. Tym razem opiera się on jednak na odbiciu lustrzanym wzdłuż prostej. Kod jaki na przykład można zastosować do wykonania tego zadania opiera się na sprawdzaniu w pionie i poziomie, które pola zamalować.

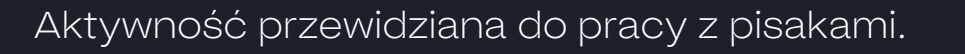

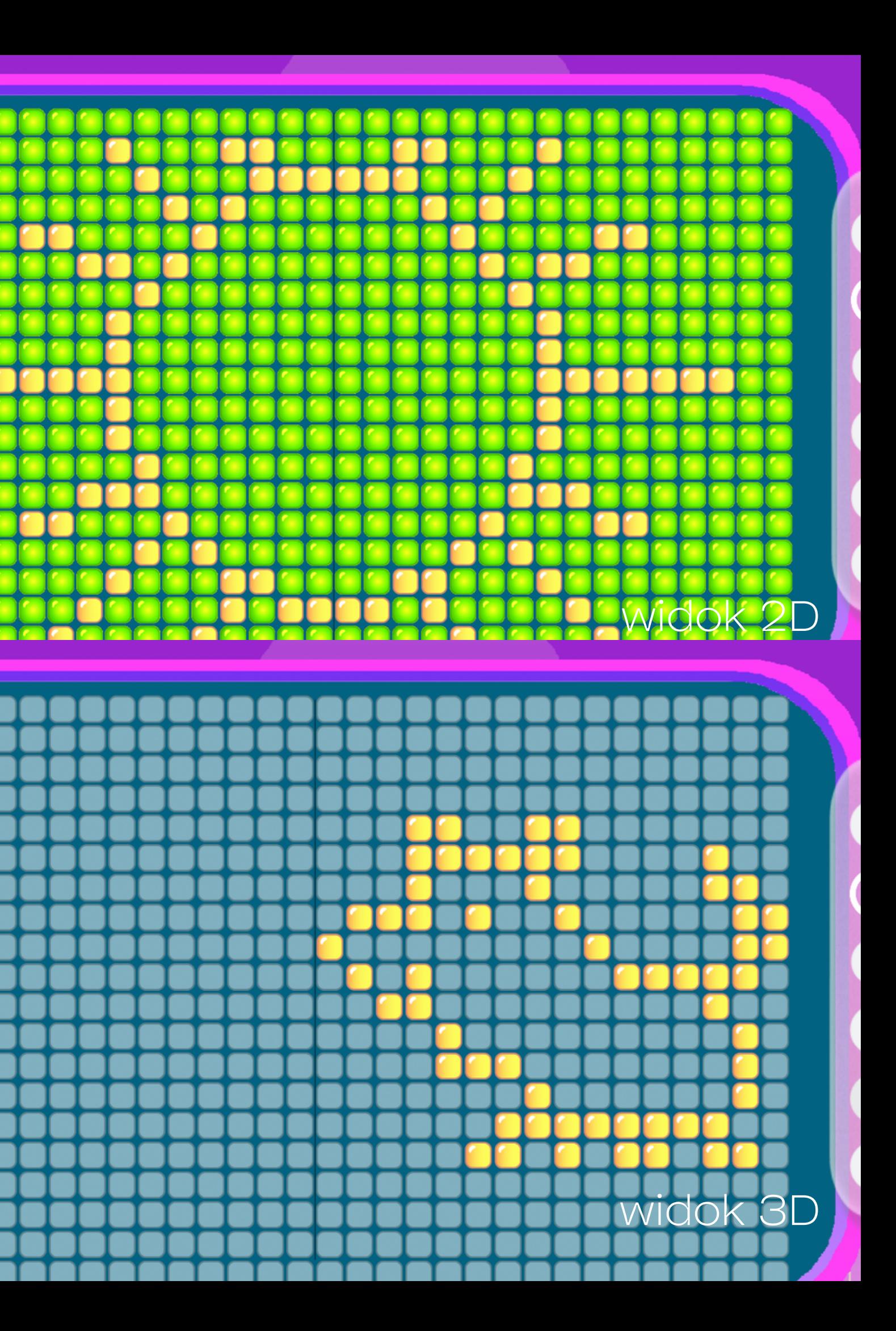

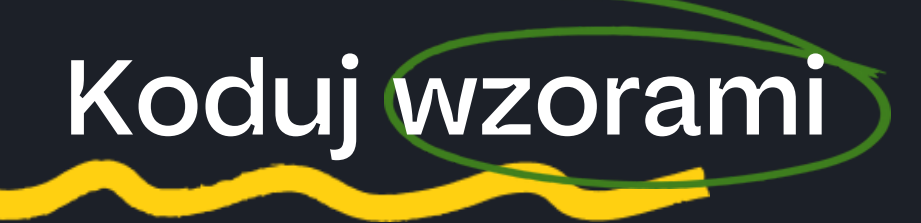

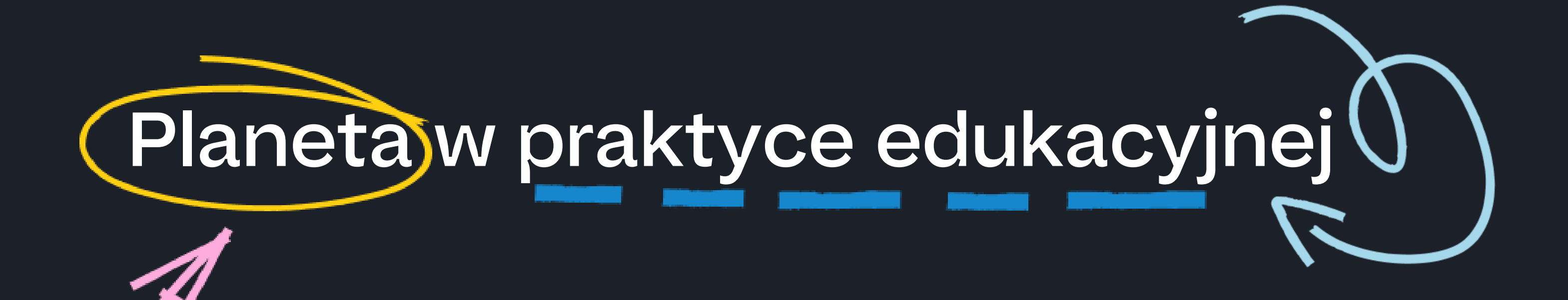

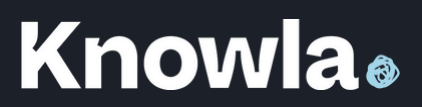

- Turniejowo dzieci samodzielnie biorą udział w turnieju. Należy stworzyć tabelę turniejową, losując pierwsze rywalizujące pary. W ramach turnieju można sprawdzić, kto szybciej poprawnie rozwiąże dany przykład. Wraz z kolejnymi etapami można zwiększać trudność przykładów. Kto dojdzie do finału?
- Drużynowe wyścigi Wystarczy podzielić klasę na dwie drużyny i ustawić w dwóch rzędach po dwóch stronach ekranu. Uczniowie kolejno z rzędu rozwiązują po jednym przykładzie, aż dojdą do ostatniego. Która drużyna będzie pierwsza, ta wygrywa. Można w dalszej kolejności zwiększyć poziom.
- Współpraca drużynowa należy podzielić grupę na drużyny i ponownie rozpocząć wyścig drużynowy, jednak w tym wypadku członkowie drużyny mogą ze sobą współpracować, żeby znaleźć rozwiązanie. W tym wypadku lepiej sprawdzą się mniejsze grupy 3-5 osobowe.

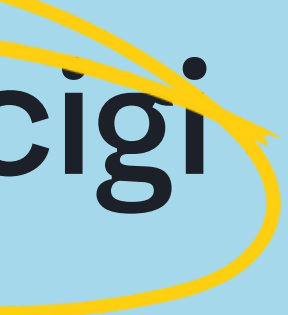

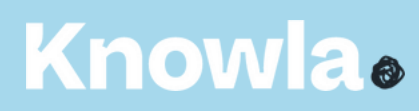

Na samym początku uczniowie muszą zapoznać się z działaniem aplikacji, jej celem oraz możliwymi na niej działaniami oraz mechanizmami. Najlepiej dać im ją na chwilę do zabawy, żeby nauczyły się przez doświadczenie lub obserwację działań kolegów. Warto zaobserwować, na jakim poziomie radzą sobie z przykładami (w aplikacji znajduje się wiele przykładów o różnym poziomie trudności). Ekran można podzielić na dwie części, więc dwie osoby na raz mogą ćwiczyć różne przykłady.

Wyścigi można przeprowadzić na różne sposoby:

#### Aktywność Knowla: Dowolny poziom aktywności - Planeta Pi

## Programowanie urządza wyścigi

- Wyświetlona jest plansza aktywności. Zadaniem uczniów jest samodzielne lub w wyznaczonych grupach przygotowanie instrukcji koniecznej 1. do odtworzenia wzoru. Mogą je zapisać słownie, za pomocą innych znaków (np. strzałek) lub przygotować się ustnie do zadania. Po skończonych przygotowaniach należy wybrać osobę, która mówi swoją sekwencję działania i sprawdzić jej poprawność. Na koniec może się odbyć dyskusja, czy były jakieś inne możliwości działania.
- W ramach ćwiczenia przyda się karton lub inna cienka, ale twarda ścianka, która pokrywa całą wysokość planszy oraz jest na tyle wysoka, że nie 2. można podglądać. Wyświetlanie planszy powinno odbywać się na podłodze. Należy wybrać jedną z plansz z symetrią wzdłuż osi OY (odwzorowanie z prawa na lewo lub z lewa na prawo) oraz podzielić uczniów na dwie lub więcej drużyn. Ustawiamy karton wzdłuż osi. Karton może sprawiać, że część planszy będzie zasłonięta przez cień, ale przy odpowiednim balansie nie będzie to wielki problem. Ustawiamy dwie drużyny po przeciwnych stronach. Celem pierwszej drużyny jest przekazanie informacji na temat, jaki wzór ma odtworzyć druga drużyna po drugiej stronie. Po skończonej dyskusji oceniamy rezultaty.

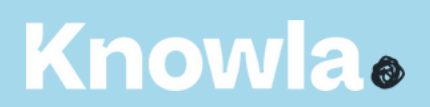

Zadaniem uczniów jest przekazanie kolejnych kroków, które umożliwią symetryczne odwzorowanie danego wzoru przez kogoś innego. Może się to odbywać ustnie, zapisane słownie lub zapisane znakami.

Zabawę można przeprowadzić na kilka sposobów.

#### Aktywność Knowla: Kodowanie wzory - Planeta Pi

## Wzorek biegnie po trasie

3. Należy podzielić uczniów na drużyny. W pierwszej fazie tylko jedna z drużyn ma podgląd na urządzenie. Można kolejno zapraszać drużynę do pomieszczenia, odpowiednio ukryć obraz przed resztą drużyn lub zająć ich innym zadaniem. Zadaniem drużyny jest zapisanie wskazówek odnośnie odwzorowania wzoru. Mogą być słowne, graficzne, za pomocą strzałek lub w jakikolwiek inny sposób. Kiedy dana drużyna skończy, trzeba zmienić planszę i poprosić o to samo kolejną drużynę i tak aż wszystkie drużyny wykonają zadanie. Kiedy wszyscy skończą, należy zebrać kartki z podpowiedziami i losowo każdej z drużyn przekazać wskazówki. Plansze wyświetlane są w losowej kolejności i ta z drużyn, która otrzymała wskazówki do jej wykonania, przedstawia rozwiązanie zgodne ze wskazówkami. Można również uwzględnić dla zmyłki plansze, których nie miała żadna z drużyn. Wtedy można na bieżąco opracować aktywność.

WAŻNE! W każdym z wariantów należy opierać się głównie na wskazówkach otrzymanych od danej osoby/drużyny, a nie na tym, co uczestnicy sami dostrzegli po przeciwnej stronie lub na migającym obrazie. Jeśli z przekazanych wskazówek wynika, że drużyna ma zaznaczyć niewłaściwe pole, należy je zaznaczyć, a później wspólnie zastanawiać się, co poszło nie tak.

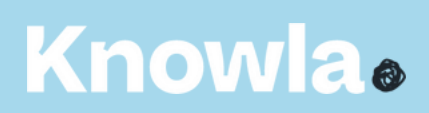

#### Aktywność Knowla: Kodowanie wzory - Planeta Pi

## Wzorek biegnie po trasie

Należy włączyć aplikację na dowolnej planszy. Zadaniem uczniów jest wymyślenie oraz zapisanie takiego działania matematycznego, którego wynikiem będzie cyfra przez nich kolorowana/dekodowana. Może być to dowolne pole z dowolną cyfrą. Można korzystać

z dowolnych działań oraz dowolnej ich złożoności. Najlepiej, żeby działania się nie powtarzały, a przynajmniej nie w dość bliskiej kolejności od siebie. Po podaniu i zapisaniu prawidłowego działania można odznaczyć pole.

Aktywność można przeprowadzić również w formie zadania drużynowego, wtedy wygrywa drużyna, która po pokolorowaniu wszystkich pól będzie miała zapisanych najwięcej poprawnych oraz różnych działań.

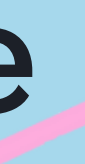

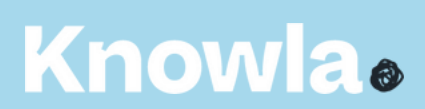

#### Aktywność Knowla: Kodowanie cyferki - Planeta Pi

# Matematyka biega i dekoduje

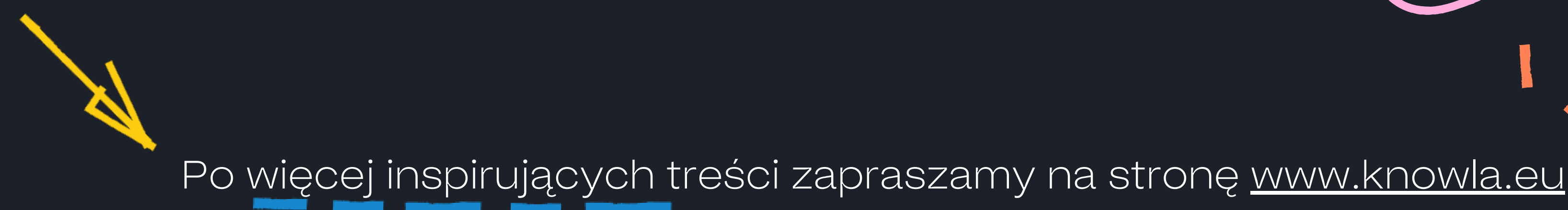

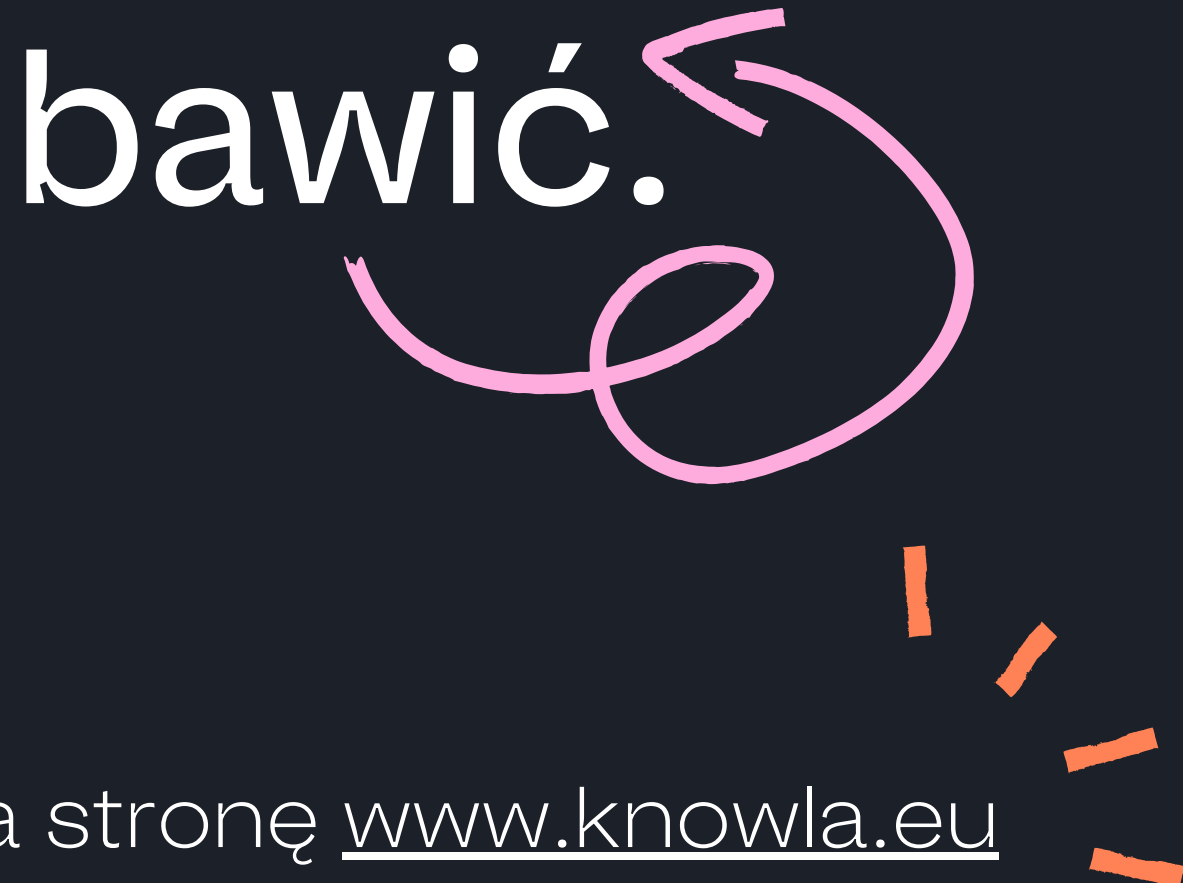

**Knowla**.

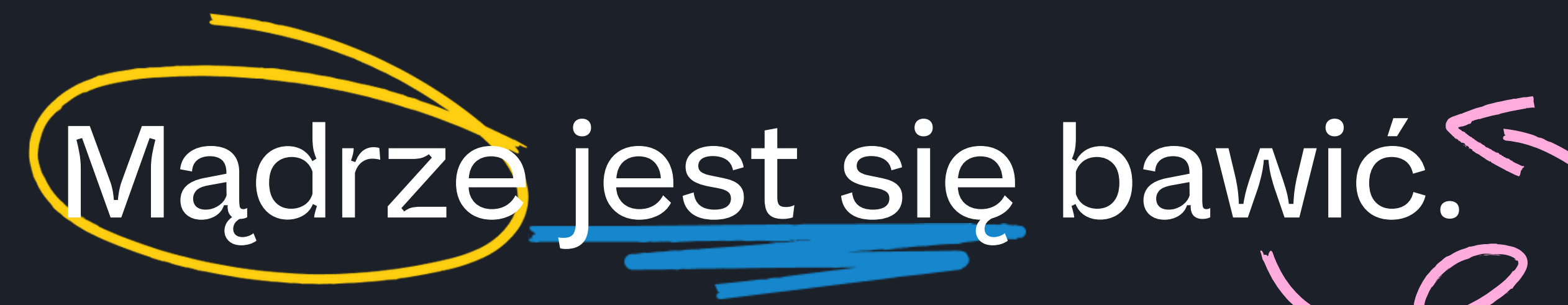